平成 25 年度卒業論文

### 画像処理を用いた 人工衛星の自動追尾装置の研究

福岡工業大学 工学部

知能機械工学科

- 10E1055 松尾 幸長
- 10E2007 犬塚 成也

指導教員 河村 良行

指導大学院生 チュンハチャー ポントーン

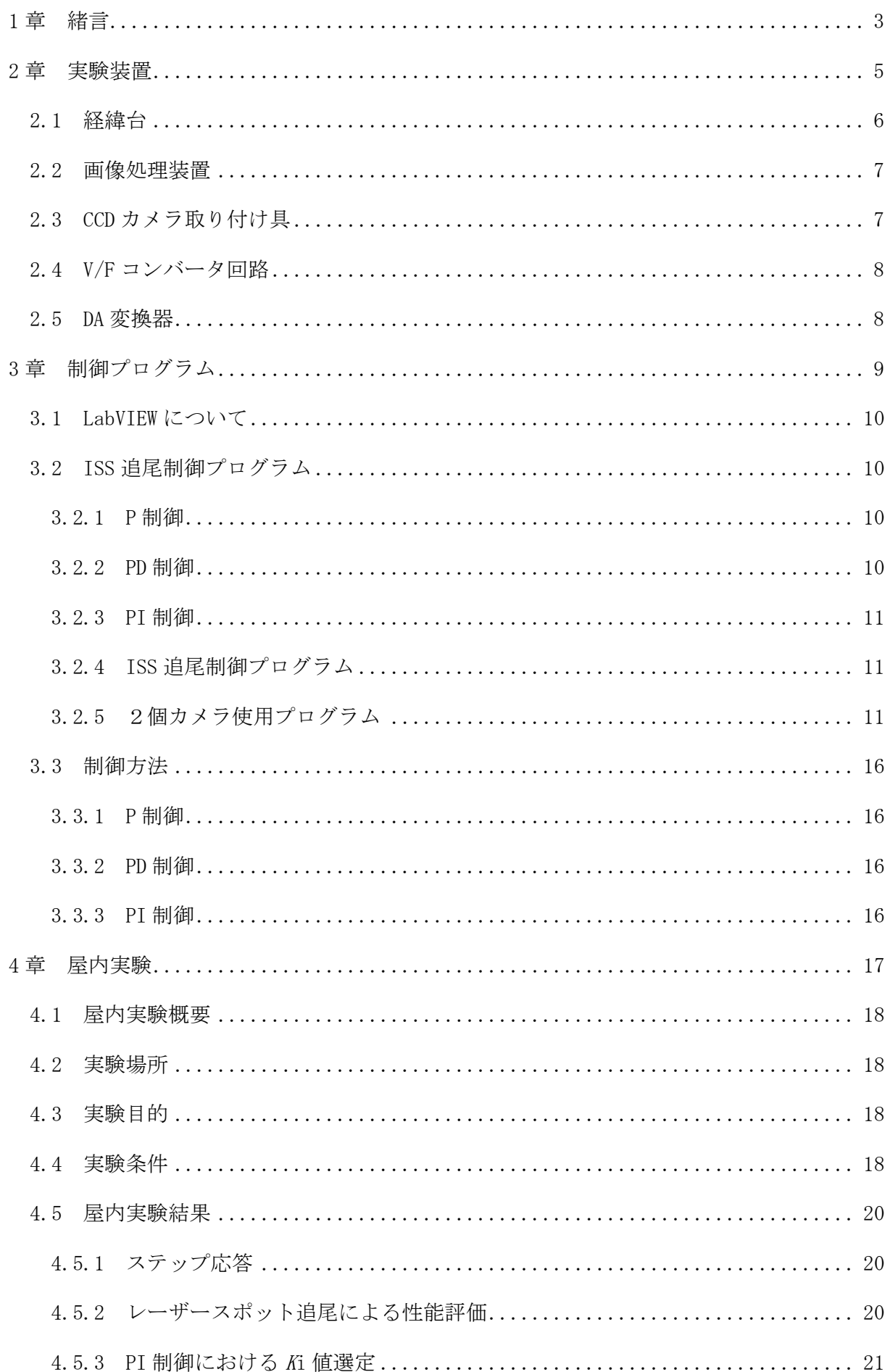

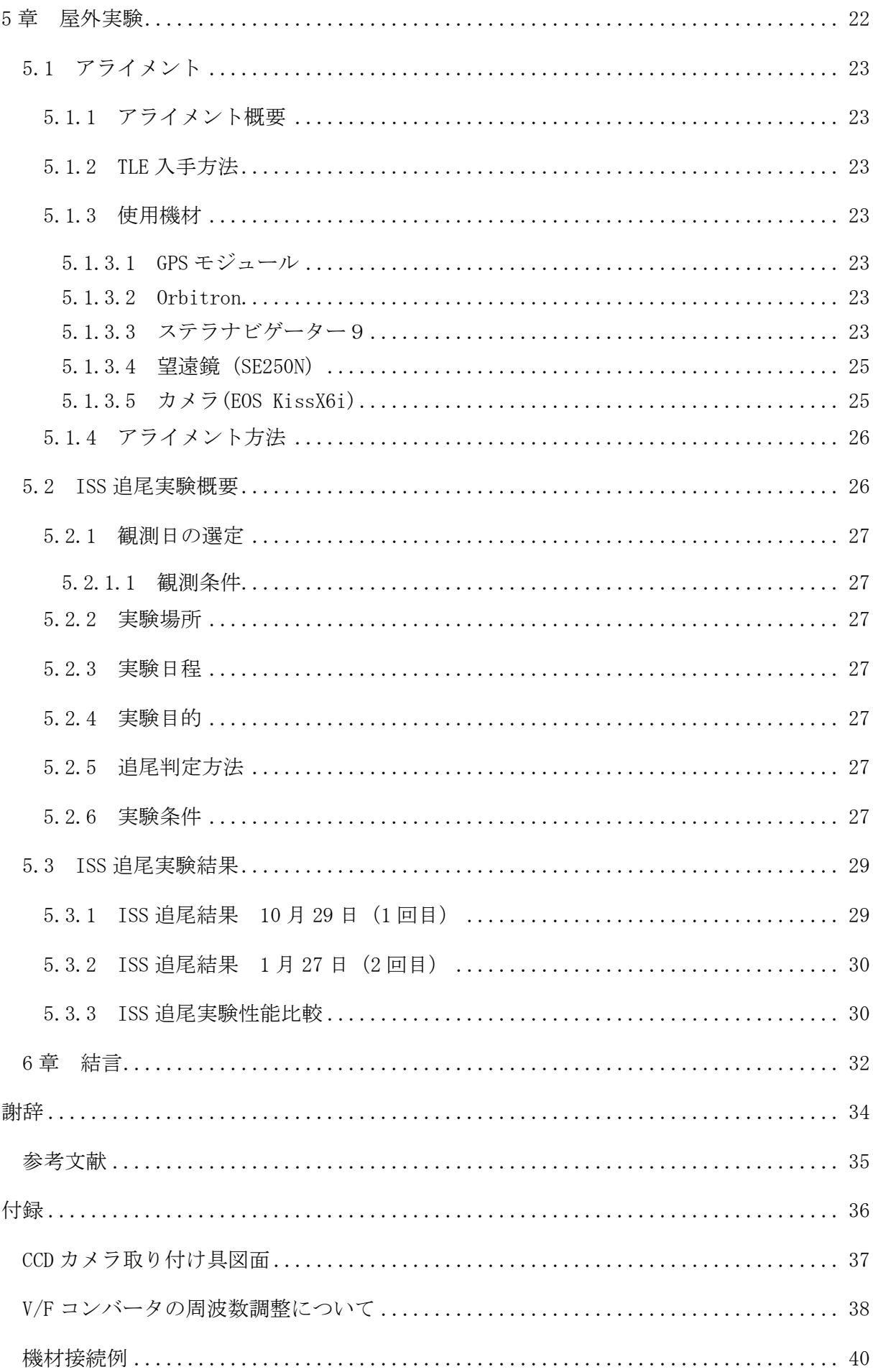

# 第1章 緒言

2012 年に福岡工業大学で小型人工衛星「FITSAT-1」が開発された.この衛星の主な目的は 光による高速通信の実験である.衛星の速度は速く,かつ衛星の正確な位置は分からないた め、FITSAT-1 からの信号を地上局で検出することは難しい. また、目的の光のみを検出する ためには望遠鏡の視野角を極限まで狭くする必要がある.そこで光衛星の観測が行えるよう, 低速の広角度追尾に着目し,CCD カメラを使用した画像処理を用いた追尾装置の開発を行っ た.

FITSAT-1 は 2013 年 7 月 4 日に運用を終了した.そのため,現在は国際宇宙ステーション (ISS)を観測目標として実験,性能評価を行った.ISS は自らを発光させる人工衛星ではな いが太陽光を反射することで光っているため観測目標とした.

図 1.1 に ISS 追尾実験時の風景を示す.

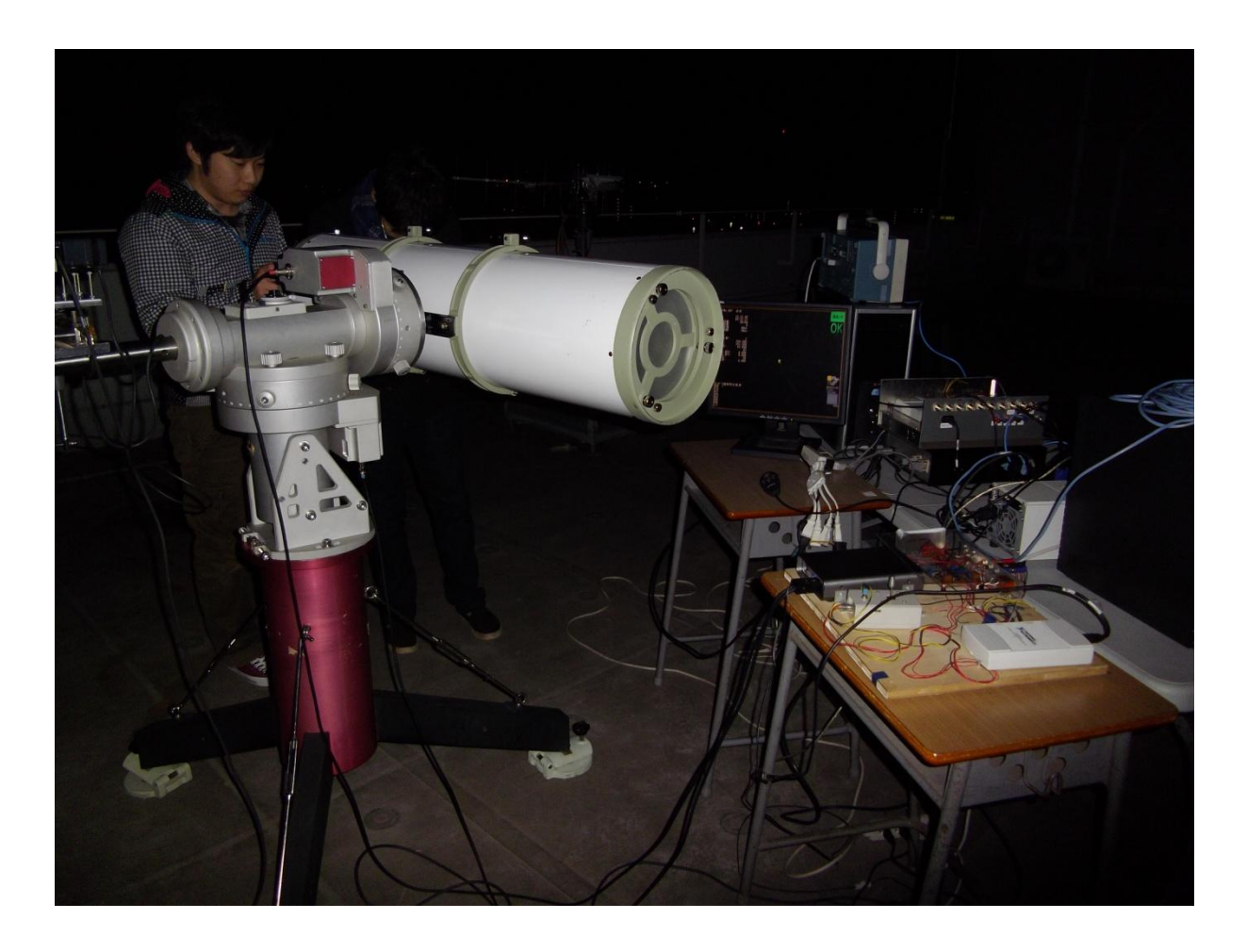

図 1.1 ISS 追尾実験風景

# 第2章 実験装置

図 2.1 に実験装置の概要を示す. まず CCD カメラで撮影した画像をもとに,画像処理装置 (CV-3000)によって目標(衛星)の座標を算出する。その後、LAN ケーブルを用いてコン ピュータへと座標を送り、位置座標に合わせた電圧信号を計算し出力する. 電圧信号は D/A コンバータを通り、V/F コンバータで出力電圧を周波数に変換し、経緯台のステッピングモ ータを制御する.

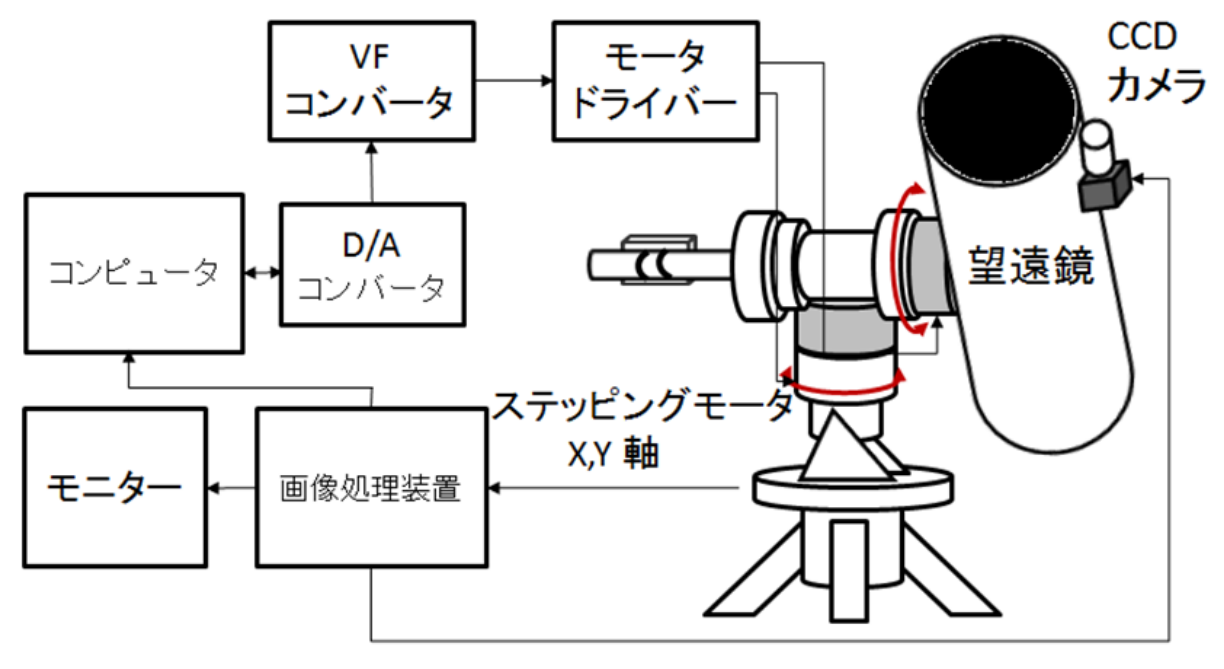

図 2.1 実験装置概要

#### 2.1 経緯台

図 2.2 に経緯台の外観を示す. 使用機材は天文分野で用いられる経緯台 (MC-500AL) を 改造して使用している.望遠鏡等を搭載することができ,本実験では CCD カメラを合わせて 搭載することをしている.移動量はステッピングモータが 720[pulse]あたり 1[deg]移動する 減速比となっている。

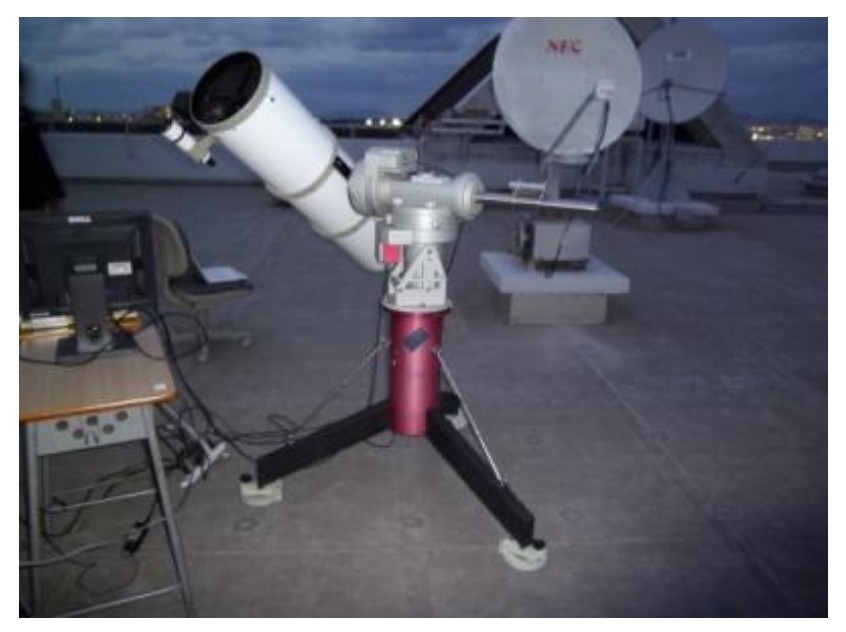

図 2.2 経緯台

#### 2.2 画像処理装置

図 2.3 に画像処理装置 (CV-3000) の外観図を示す. メーカーは KEYENCE 社製で CCD カメラ (CV-035C) を 1個もしくは 2個用いて同時に使用することができる。色の認識だけ でなく,形状や濃淡の違い等での画像の認識も行うことができ,それらを組み合わせて使う ことで対象の場所や大きさを数値として表わすことができる.

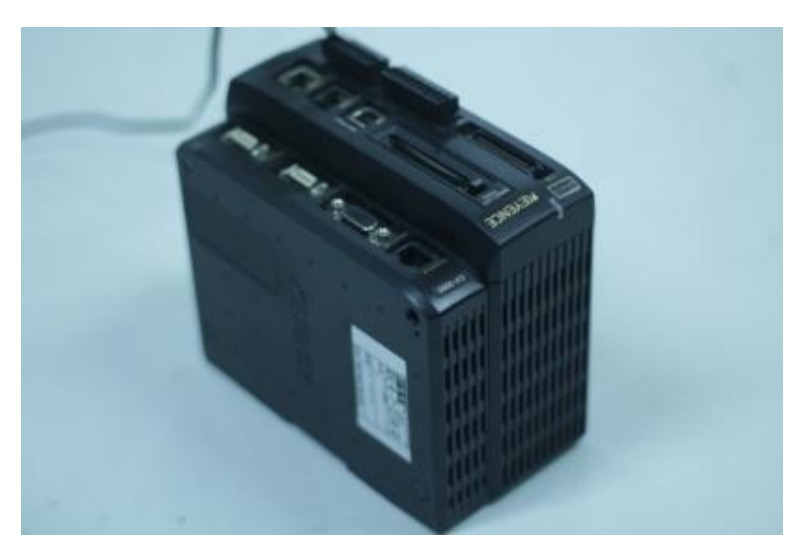

図 2.3 CV-3000 の外観

2.3 CCD カメラ取り付け具

図 2.4 と図 2.5 に CCD カメラを望遠鏡に搭載するための取り付け具を示す. 望遠鏡に備え つけられている位置合わせ用のレンズを載せる取り付け部に CCD カメラを載せるためのマ ウントとして製作を行った.素材はアルミを使用し,下からビスで固定する形としている. 位置合わせ用のねじをまわすことで望遠鏡とのズレを無くし,望遠鏡による観測と追尾を同 時に行うことを可能としている.

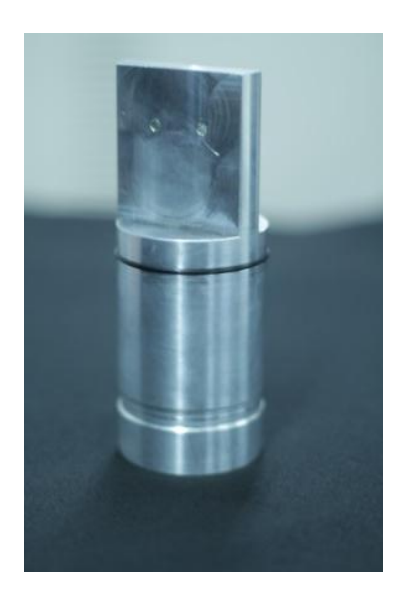

図 2.4 CCD カメラ取り付け具 マンス 図 2.5 取り付け図

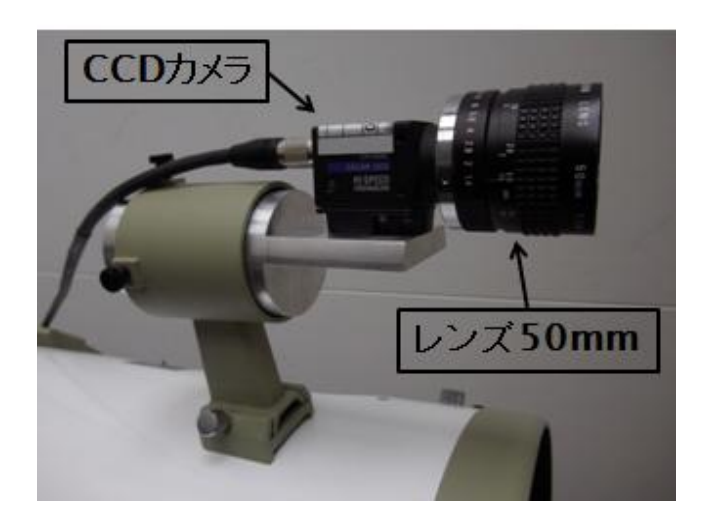

2.4 V/F コンバータ回路

図 2.6 に VF コンバータ外観を示す. 単位電圧あたりに対しての周波数を設定することが でき,電圧の量を調整することでそれに比例した周波数を出力することができる.

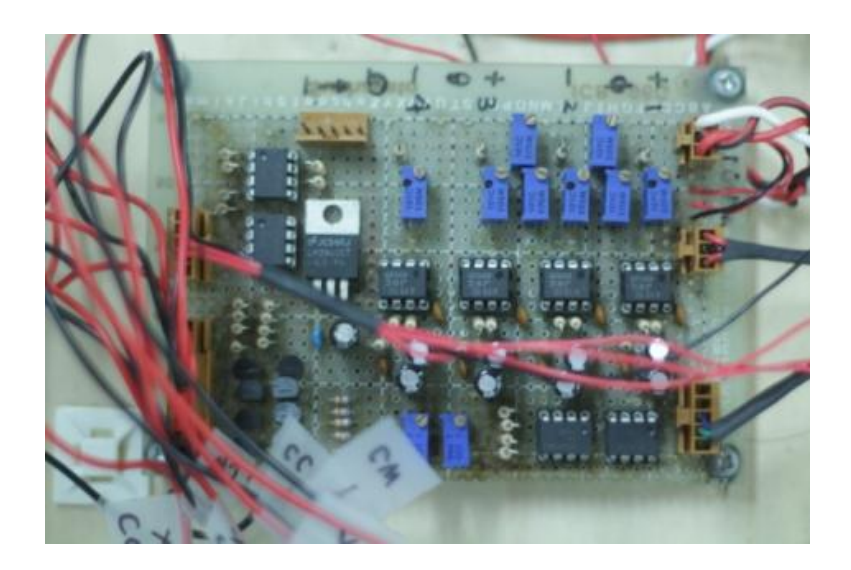

図 2.6 VF コンバータ外観

2.5 DA 変換器

図 2.7 に DA 変換器 (NI USB-6211) の外観を示す. パソコンから出力されたデジタル信 号をアナログ信号に変換し、V/F コンバータに対して電圧を出力するために用いられる. メ ーカーは National Instrument 社製で PC と USB 接続をして使用する.

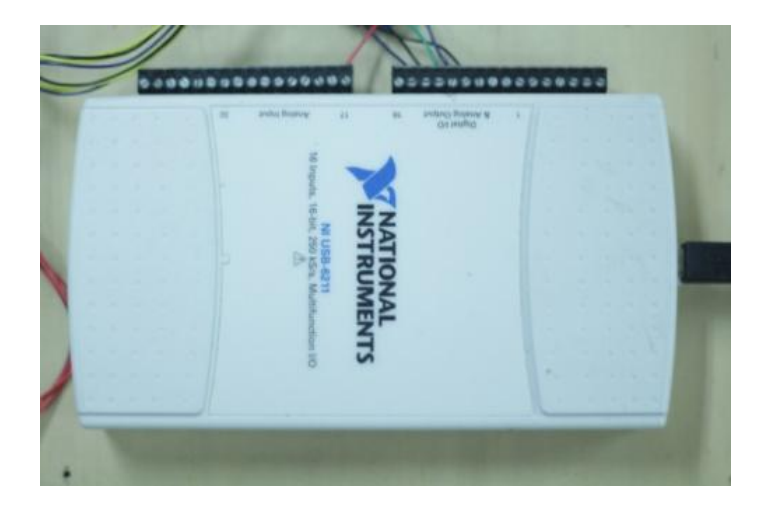

図 2.7 DA 変換器外観

### 第 3 章

## 制御プログラム

#### 3.1 LabVIEW について

LabVIEW とは様々な VI (Virtual Instrument) と呼ばれるアイコン同士を組み合わせる ことでプログラムの製作を行うことができるソフトの事である.プログラム上でデータを簡 単に表示・修正し,プログラムの制御をすることができることから多くのエンジニアや研究 者によって使用されている.メーカーは National Instruments 社が製作を行っている.

3.2 ISS 追尾制御フローチャート

それぞれの製作プログラムについてまとめる.主な制御の流れは図 3.1 のようになってい る.

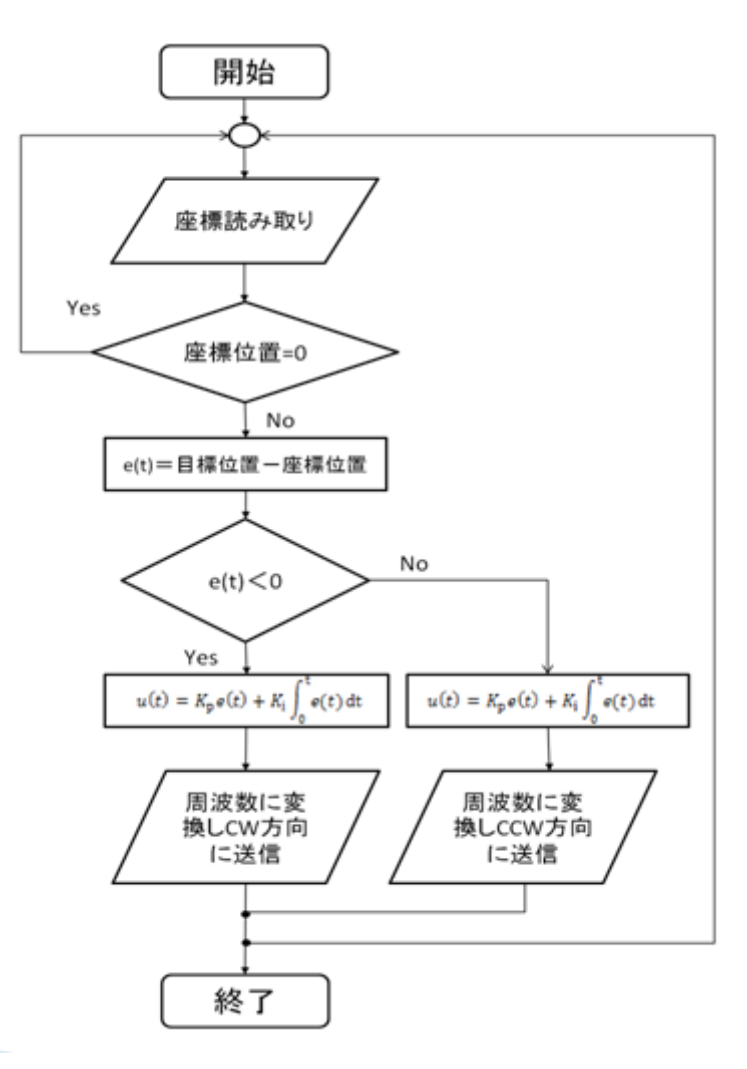

図 3.1 制御フローチャート

3.2.1 P 制御

図 3.3 にその概要を示す. 中心と目標との座標の差から出力する電圧を制御する方法であ り,差が大きいほど出力周波数の値も大きくなる.

3.2.2 PD 制御

図 3.4 にその概要を示す. 急激な出力の変化が起こった際にその変化の大きさに比例した 入力を行うことで,その変化に抗しようとする役目を持つ.この偏差の微分に比例して入力 値を変化させる動作を D 制御と言い,この D 制御と P 制御とを組み合わせた制御を PD 制御 という.

3.2.3 PI 制御

I 制御とは中心と目標との差を蓄積することで発生する偏差を抑えることができる制御方 法の事である。残留偏差が存在する場合,その偏差の時間積分に比例して入力値を変化さ せる動作をする.P 制御と組み合わせて移動物体に対して使用する事で P 制御のみの時の 偏差を無くし中心に捉えた状態での追尾が可能となる.

3.2.4 ISS 追尾制御プログラム(上限、範囲設定)

図 3.5 にその概要を示す。上記の PI 制御に加えて、脱調防止の上限設定と I 制御の蓄積の 際に発生するエラーなどのあきらかに偏差で無い蓄積を除外するために範囲設定を加えるプ ログラムを製作した.

3.2.5 2 個カメラ使用プログラム

図 3.6 にその概要を示す. 一個のカメラでの追尾は倍率が固定であったため、それとは別 に高倍率で微小な変化を補正するための倍率の違うカメラを二個同時使用するプログラムの 製作を行った.注意事項として CV-3000 側の出力データの設定をカメラ1つの時の 2 つから, 4 つに増やす必要がある.(図 3.2 に装着図を示す)

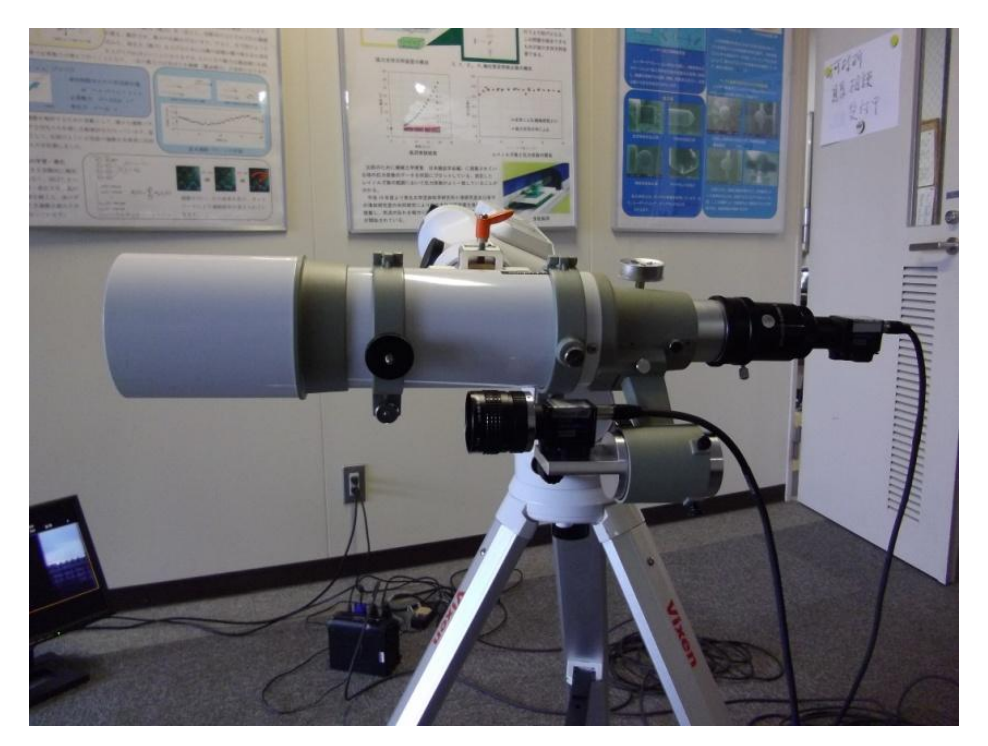

図 3.2 2 個カメラ同時装着例

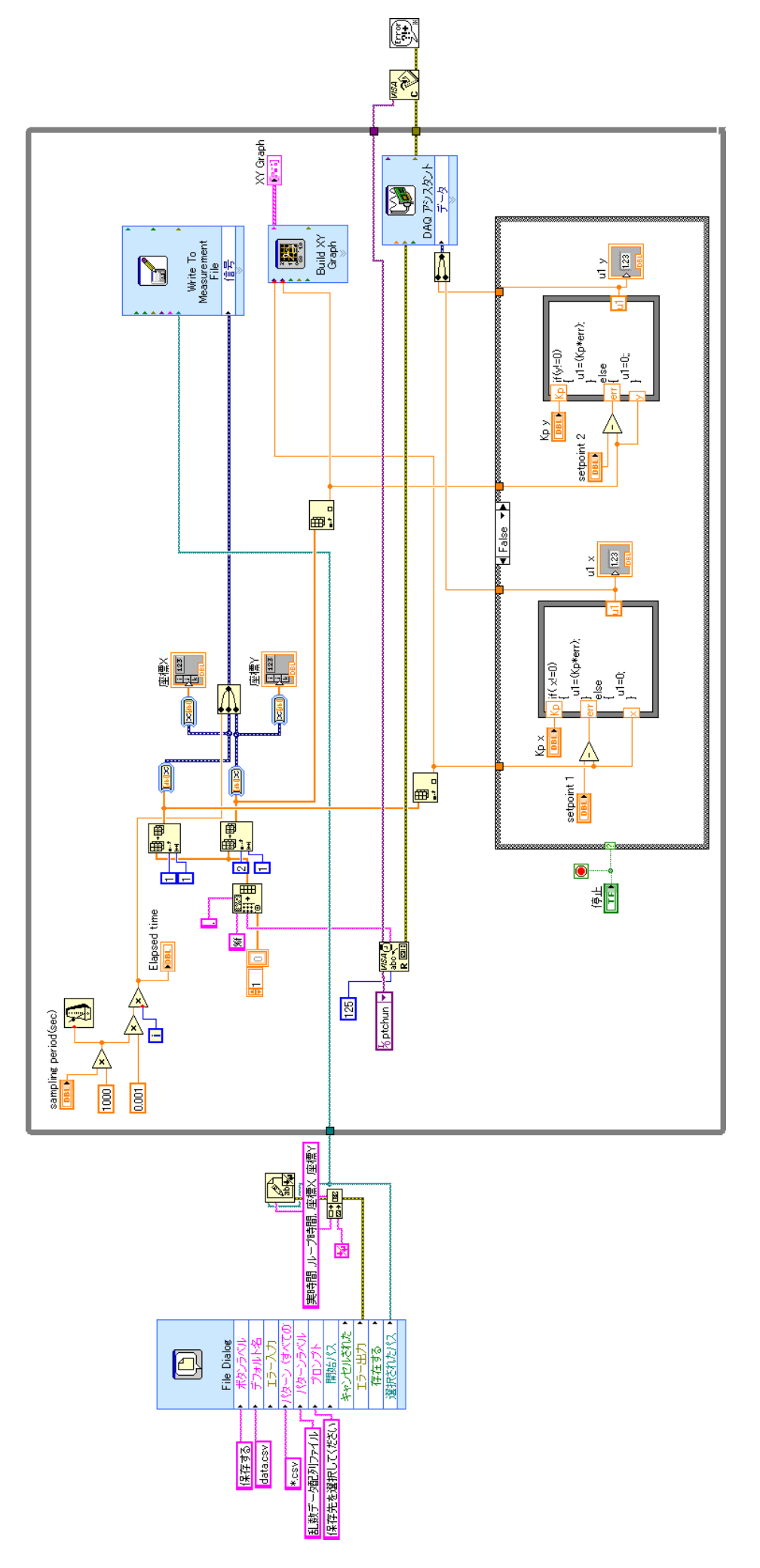

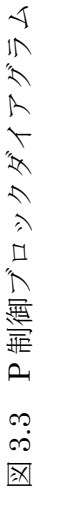

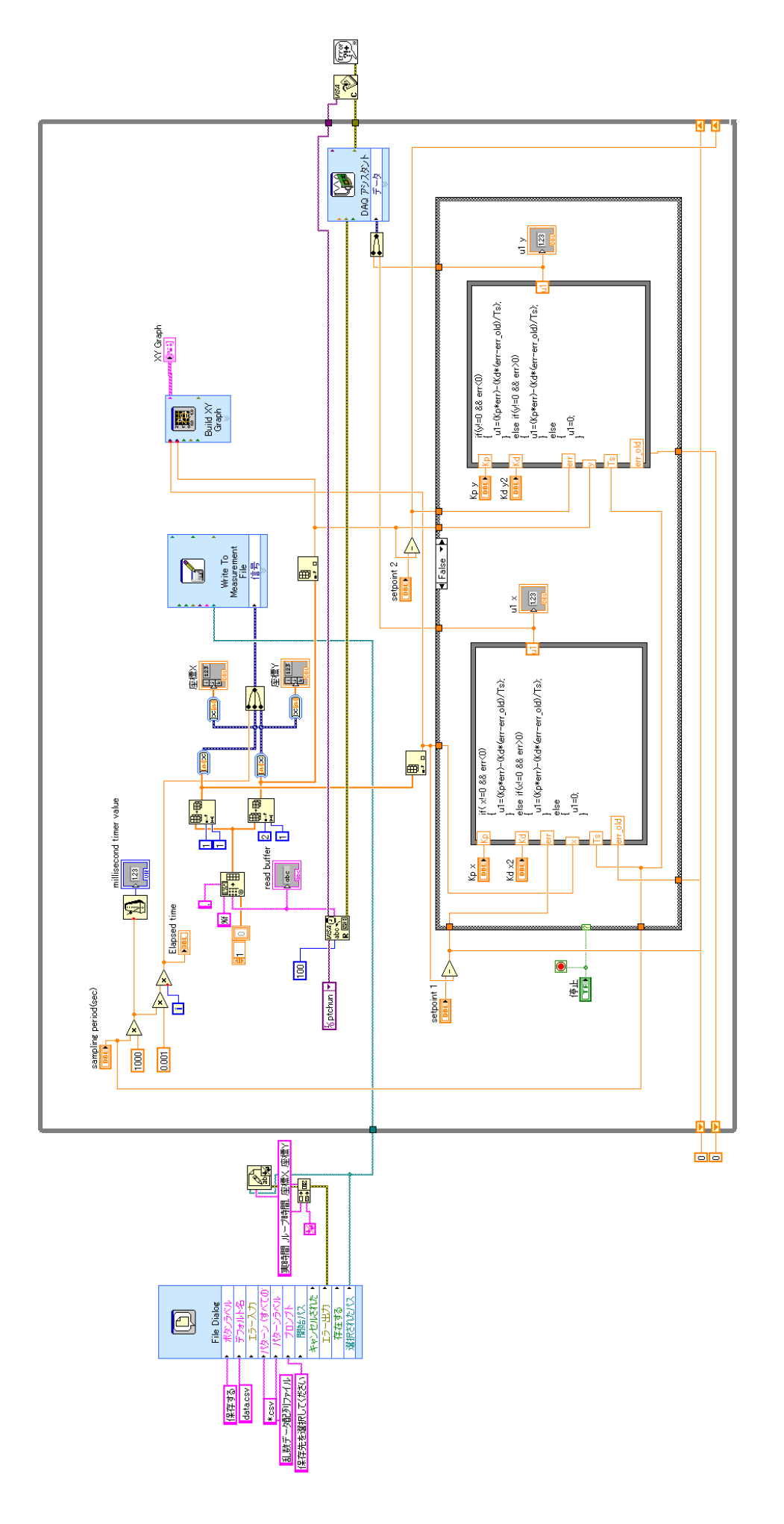

図 3.4 PD 制御ブロックダイアグラム 3.4 PD 制御ブロックダイアグラム

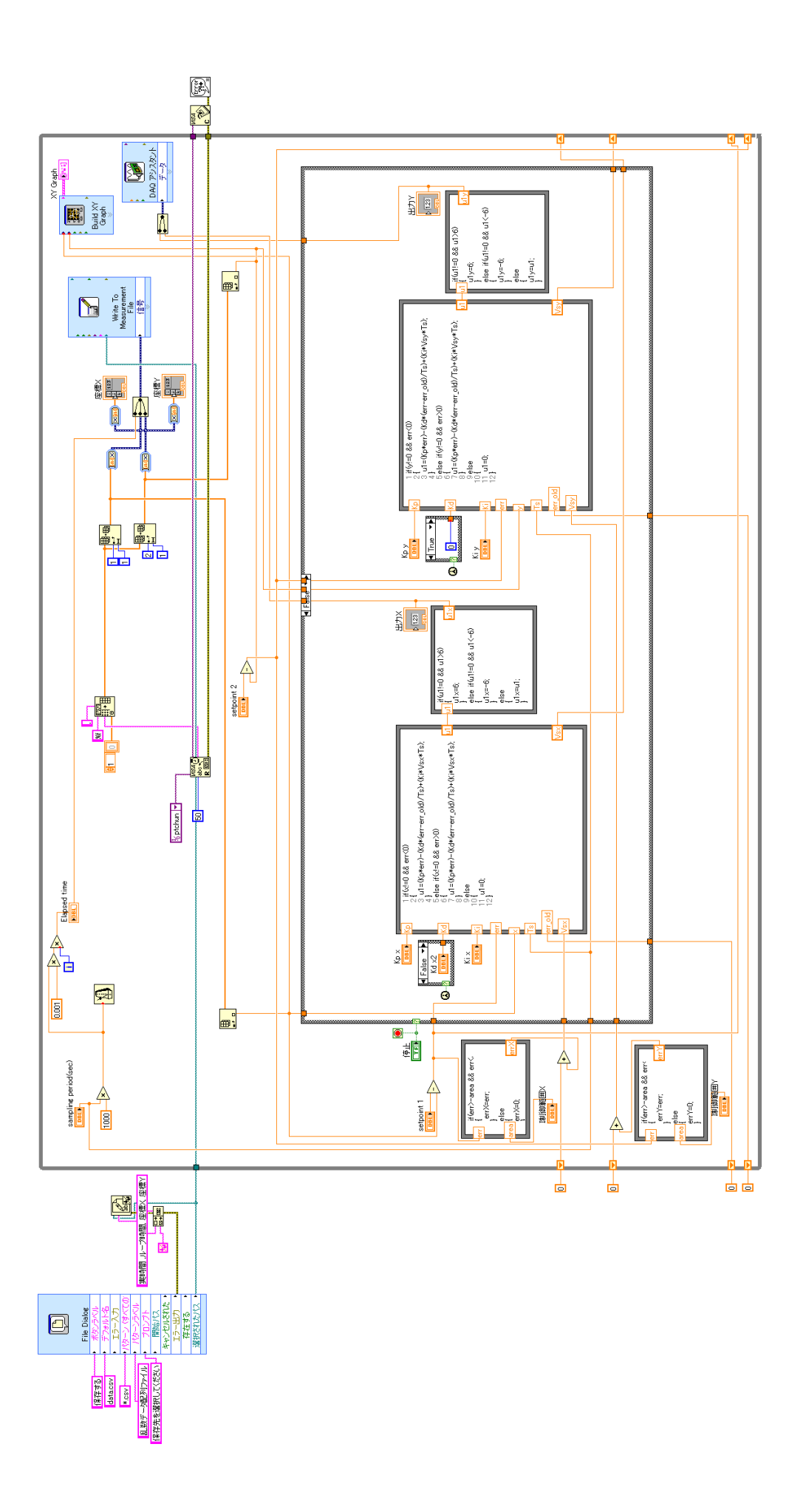

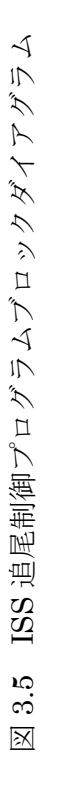

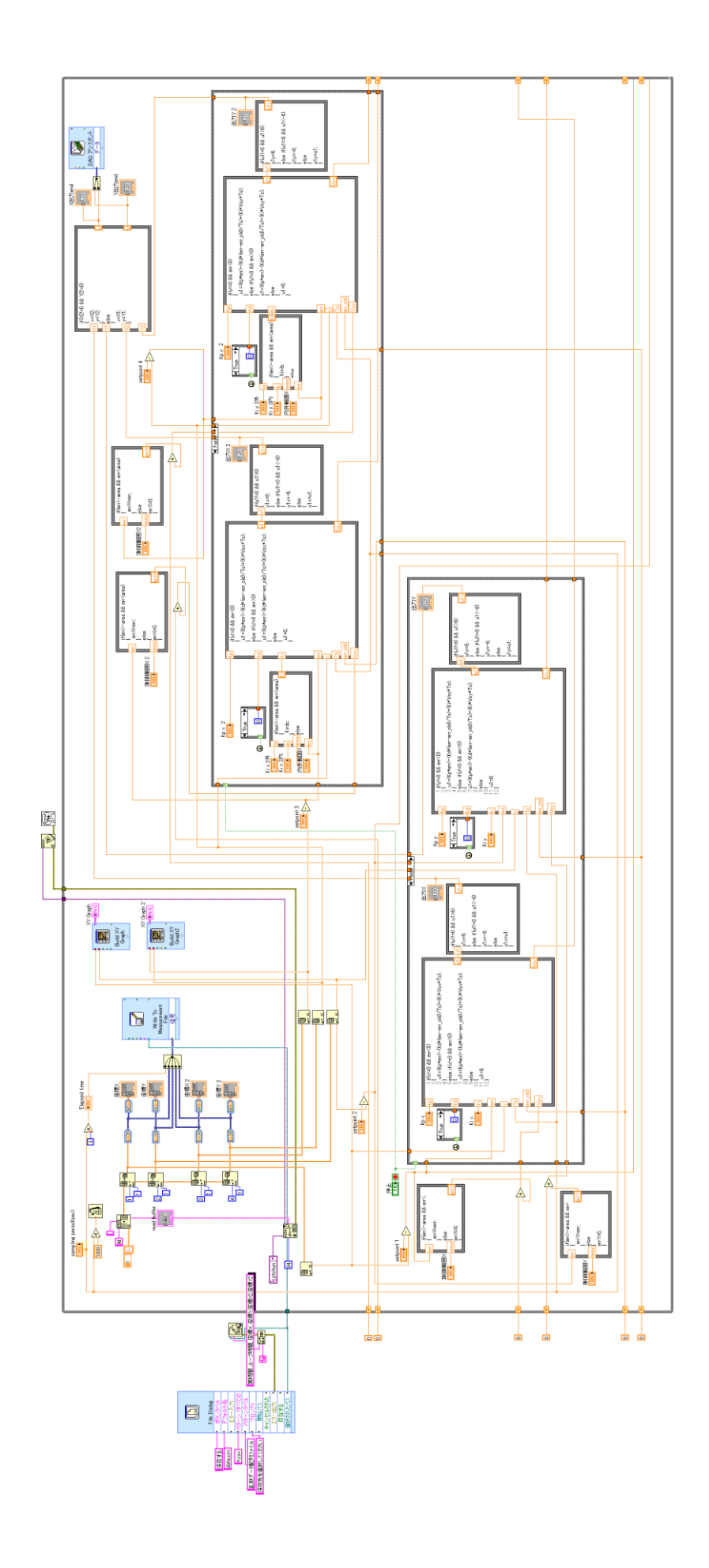

#### 3.3 制御方法

#### 3.3.1 P 制御

P 制御は中心 (256、240) を基準と置き、そこから目標位置座標を引いた値を  $e(d)$ とし, そこに比例ゲイン Kp をかけることで中心からの差でステッピングモータの速度を制御する ことを行っている. 上限設定が無い時は脱調を防止するために Kp=0.05 前後で使用を行い、 上限設定後は Kp=0.1 前後がバランスの良い結果となった.

$$
u(t) = K_p e(t) \tag{4-1}
$$

3.3.2 PD 制御

PD 制御は P 制御に速度の変化量に合わせた加速や減速を行うためのプログラムを加えた ものである. 今回は P 制御のみでも十分に収束が速いことから使用を行っていない. より、 速いモータを使う状況では有効になる.

$$
u(t) = K_p e(t)t + K d \frac{de(t)}{dt}
$$
 (4-2)

3.3.3 PI 制御

PI 制御は以下の式で表わされる. P 制御のみだと中心で出力が 0 となるため, 移動物体に 対しては必ず定常偏差が生まれてしまう.そのため、中心では蓄積のみで追尾を行っている. Ki=0.05 前後の値が収束も早く、オーバーシュートを抑えることができる. 制御プログラム で説明した電圧の上限設定と蓄積の範囲設定を組み合わせることで蓄積のバランスを整える ことができる.

$$
u(t) = K_p e(t) + K_i \int_0^t e(t) dt
$$
 (4-3)

# 第4章 屋内実験

#### 4.1 屋内実験概要

レーザーポインターのスポットを衛星の光と見立てて,固定してのステップ応答とステ ッピングモータを用いて衛星とほぼ同等の角速度で移動させることで模擬的に衛星の動きを 作り出し、追尾することで性能評価を行った.

4.2 実験場所

レーザーポインターの光を照射できる壁があり,機材の設置しやすい場所で実験を行うた め研究室内で実験を行った.

#### 4.3 実験目的

次の 1)~3)の 3 つの事を目的とする.

- 1) ステップ応答による P 制御性能評価
- 2) P 制御と PI 制御,PI 制御に出力電圧の上限設定と偏差の蓄積範囲設定による性能評価
- 3) PI 制御における積分ゲイン(Ki)の値の変化による性能評価

#### 4.4 実験条件

実験の際に使用した機材の条件設定を次の1)~6)に示す.

1) CCD カメラのレンズは絞り値 F1.4, 焦点距離 50mm (カメラの視野 512\*480pixel) の物を 使い,取り付け具を用いて望遠鏡に搭載する.

2) 画像処理装置(CV-3000)でウィンドウの設定はブロブを用い,色抽出や前処理の設定を 状況に合わせて変更させた.

3) プログラムは LabVIEW で開発したものを用いて  $K$ p,  $K$ i の値を実験に合わせて変更させ た.

4) VF コンバータからの出力は 1V あたり 140Hz で出力させた.また,電源装置から図 4.1 のように 0.5A,15V で VF コンバータを動作させた.

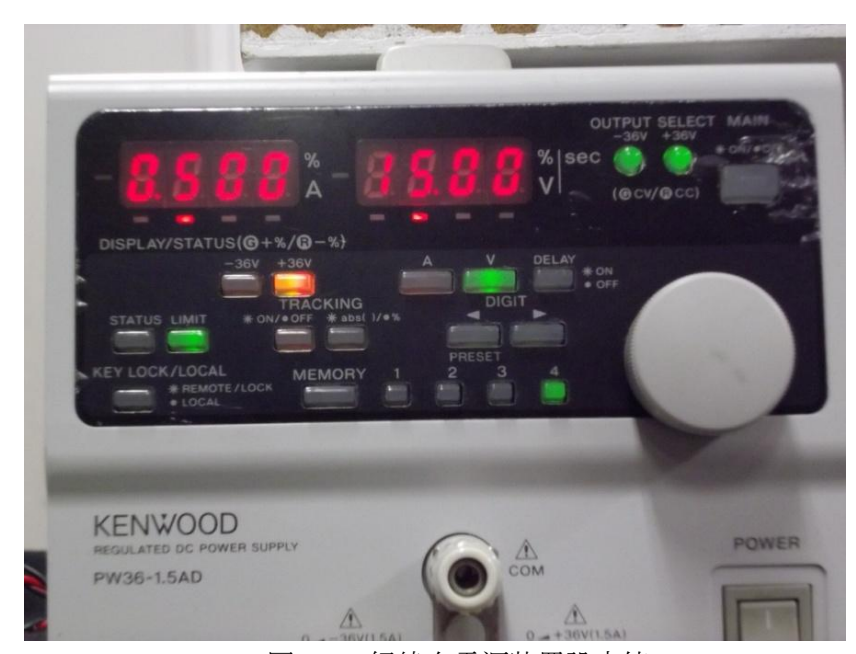

図 4.1 経緯台電源装置設定値

5) レーザーポインタの設置

レーザーポインタは図 4.2 のようにステッピングモータと組み合わせた.

6) レーザーポインタのスポット駆動設定(レーザースポット追尾で使用する)

ステッピングモータのドライバーには電源装置から図 4.3 のように 0.5A, 24V と出力して 駆動させた.また,ファンクションジェネレータでレーザーポインタのスポットを衛星の速 度として再現するために設定は 5Hz, オフセット 2.5V で出力させた. 設定は図 4.4 の通りと した.

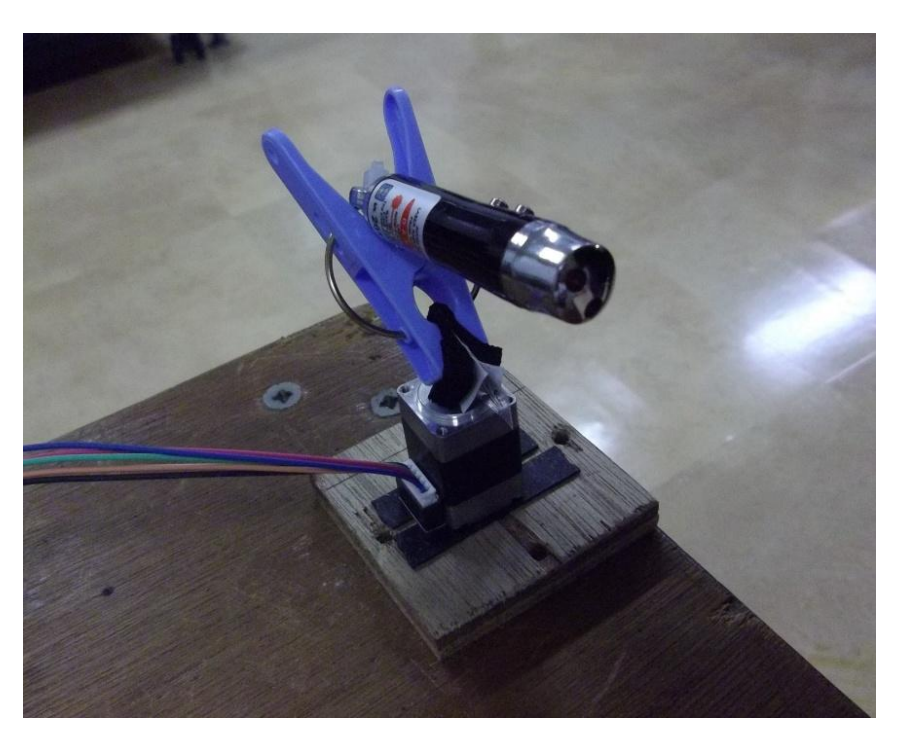

図 4.2 レーザーポインター取り付け

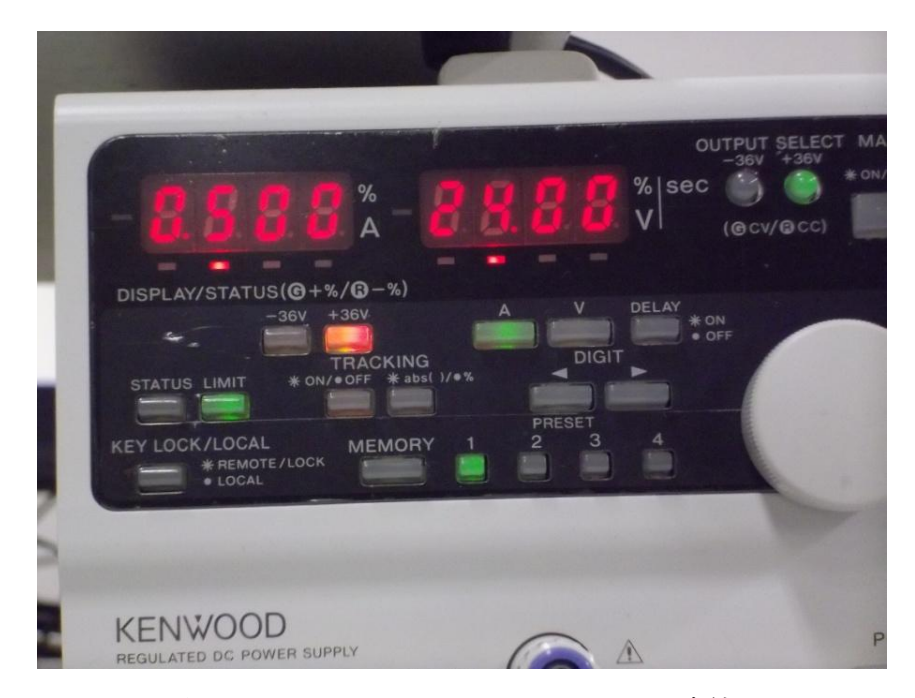

図 4.3 モータードライバーにおける設定値

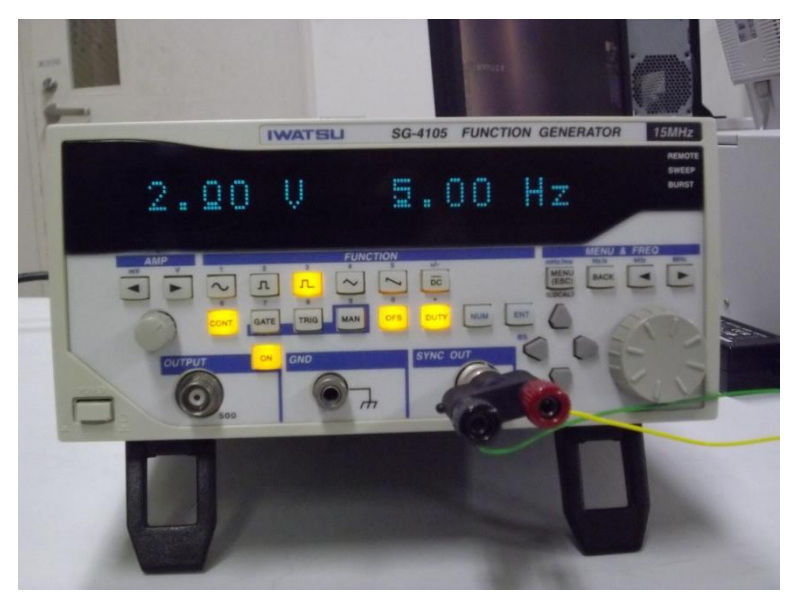

図 4.4 ファンクションジェネレーター設定値,配線

4.5 実験結果

4.5.1 ステップ応答

レーザーポインターを座標 (400,240)に置き, Kp の値を変化させた結果を図 4.5 にまと める. プログラムは P 制御に SM 駆動電圧の上限設定だけを加えている. Kp を上げ過ぎる と収束は早まるが目標値付近まで上限設定である最大 6V で動き続けているため,移動物体を 追尾する際は安定性に難があると思われる.そこで,今回は収束性と安定性を両立している Kp=0.1 を使用し,定常偏差を I 制御による蓄積による修正を加えることで目標位置まで移動 させることを目指すこととした.

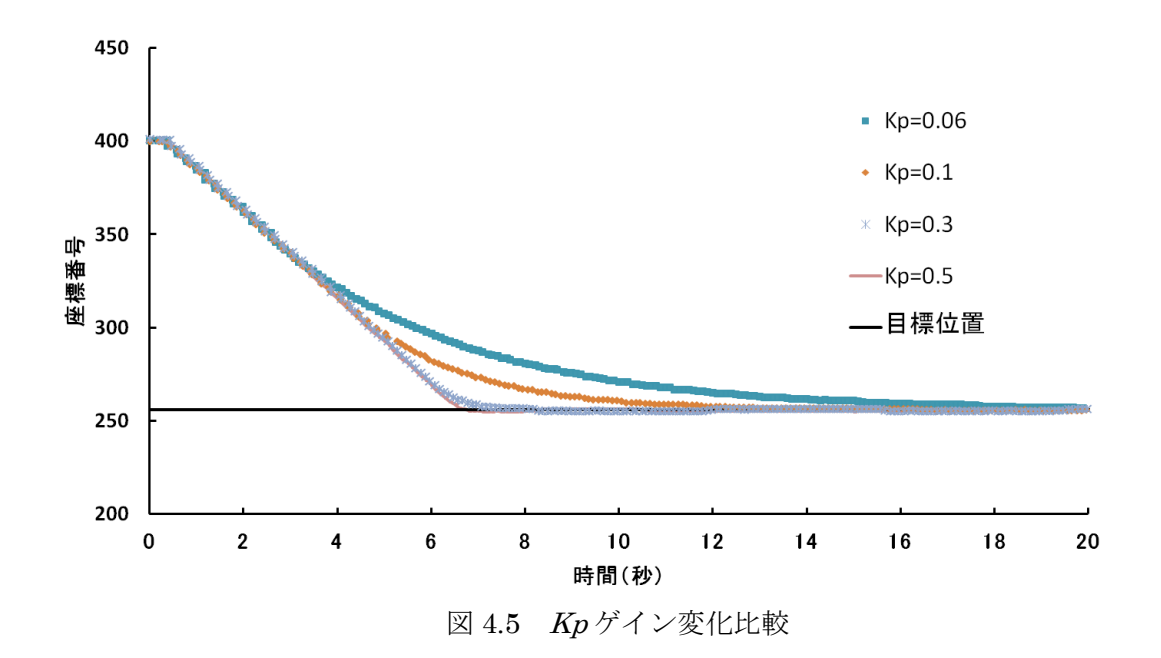

4.5.2 レーザースポット追尾による性能評価 レーザーポインターを ISS とほぼ同等の角速度で駆動させ,それを追尾することで性能の

評価を行った。まず図 4.6 より, P 制御と PI 制御と PI 制御に上限設定と範囲設定をした際 を比較すると P 制御では一定の定常偏差が出続けるが I 制御を入れることで偏差を無くすこ とができ、また SM 駆動電圧の上限設定や蓄積の範囲設定を加えることでオーバーシュート を抑え目標位置への収束を早めることができた.

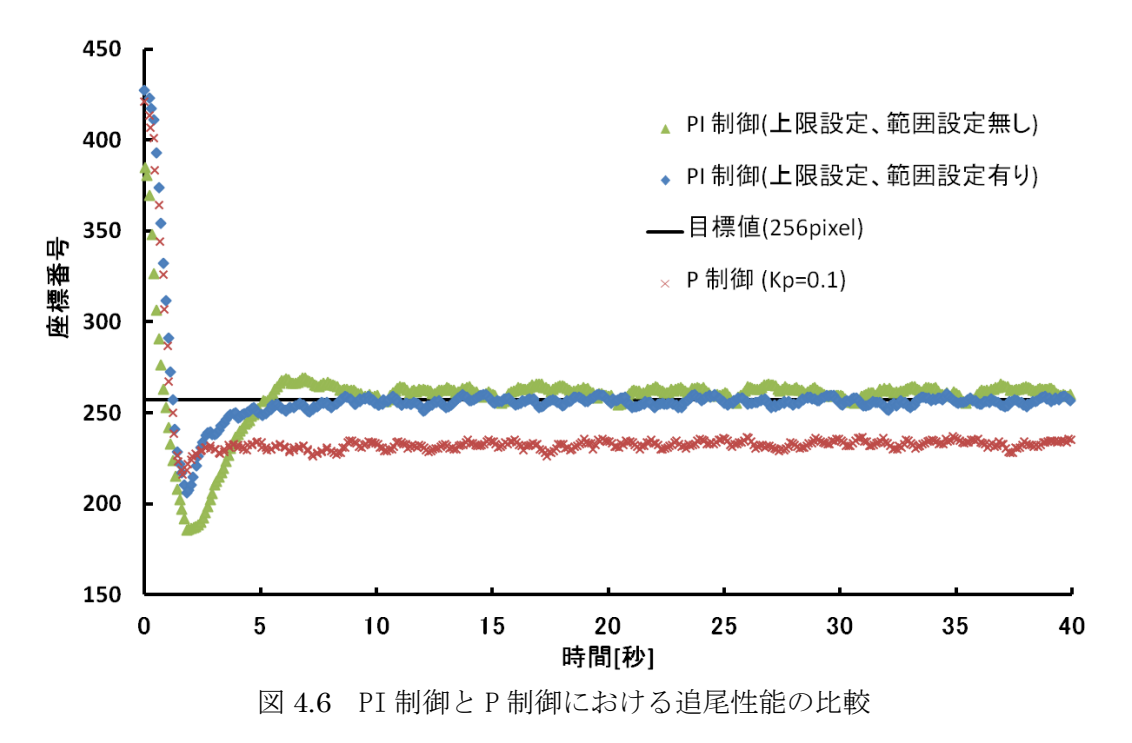

#### 4.5.3 PI 制御における Ki 値選定

 $K$ i の選定は $K$ p を一定とし, $K$  を変化させる事で最適な値を選定することを行い図 4.7 に 示す. 今回は Kp=0.1 に対して Ki=0.04 の値が収束と振れのバランスが良いため屋外実験に 使用した.

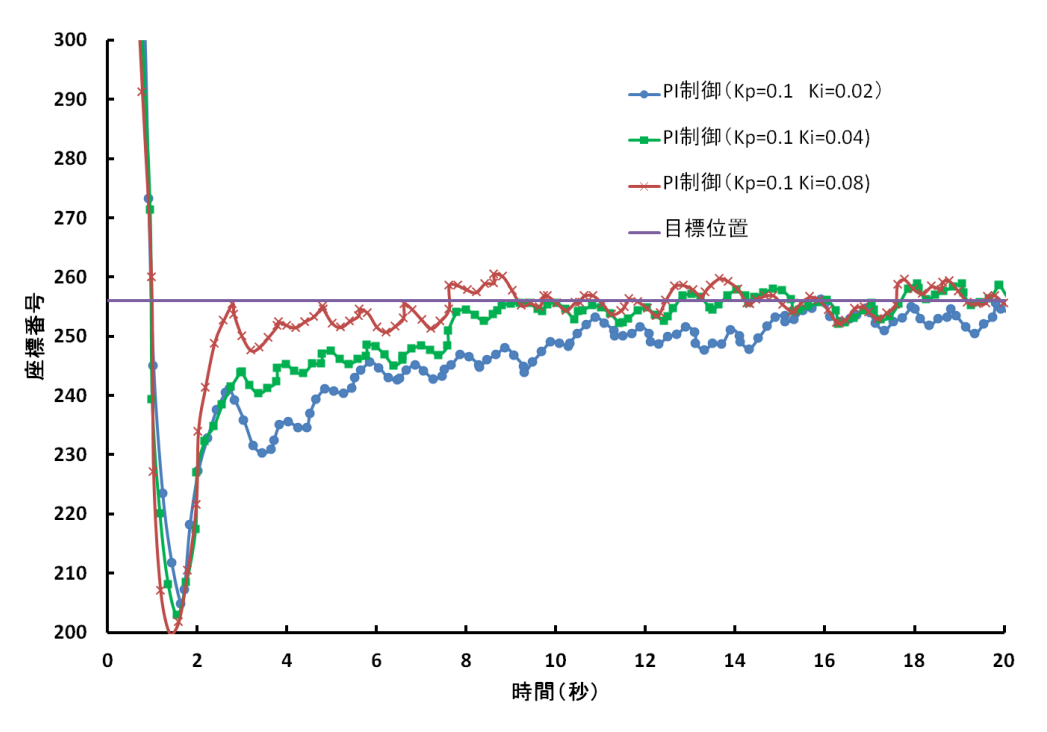

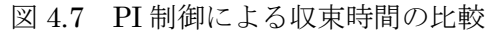

# 第5章 屋外実験

#### 5.1 アライメント

#### 5.1.1 アライメント概要

アライメントとは観測機材の仰角と方位角の 0 点出しを行うことである. アライメントを 行う前に Two-line elements(TLE)という衛星の軌道情報を入手する必要がある.TLE は北ア メリカ航空宇宙防衛司令部(NORAD)から無料で提供されており各種機関で利用されてい る.更新は 1 日 1 回程度となっている.

5.1.2 TLE の入手方法

Space-Track というサイトを通して TLE を入手することで,より新しい TLE を入手する ことができた.(図 5.1 参照)

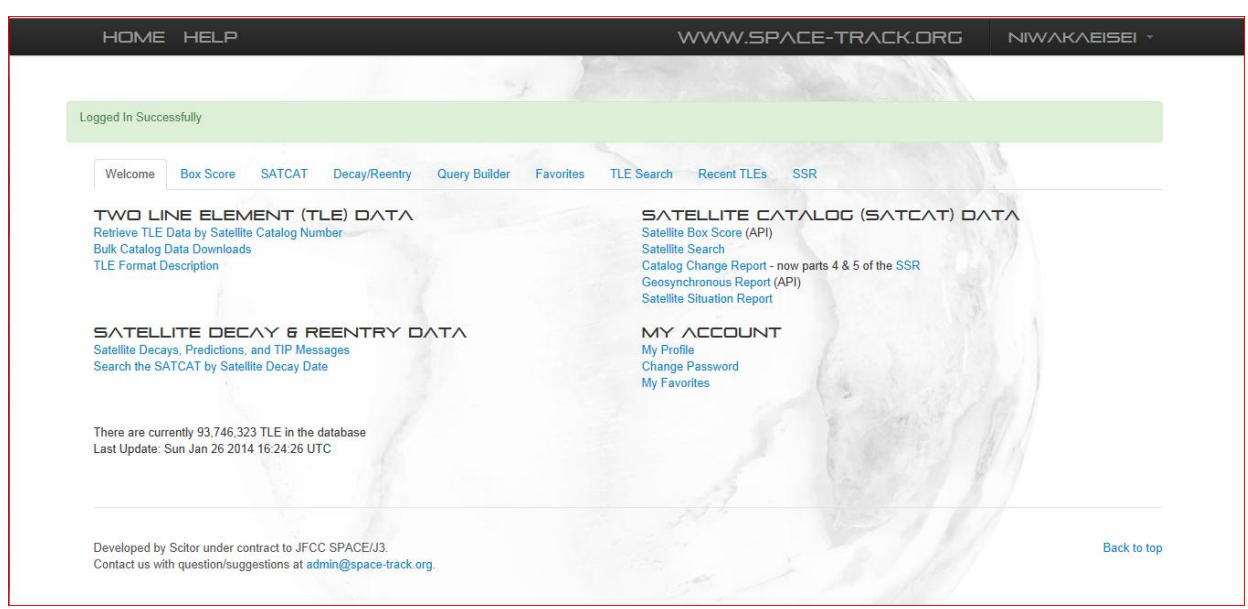

#### 図 5.1 Space-Track

#### 5.1.3 使用機材一覧

5.1.3.1 GPS モジュール

軌道計算ソフトを使用する際に観測場所の情報が必要となり少しでも精度を上げるアライ メント方法ということで,GPS モジュールを用いた.GPS モジュールは CANMORE 社から 発売されている GT-720F を用いた(図 5.2 参照).

#### 5.1.3.2 Orbitron

ISS の軌道を知るために Orbitron による軌道予測を行った.Orbitron はインターネット 上で配布されている無料ソフトウェアである(図 5.3 参照)

5.1.3.3 ステラナビゲータ―9

観測機材の 0 点出しを行うために天体を用いて評価を行った. 天体の位置情報については ステラナビゲータ―9 により座標の確認を行った.ステラナビゲータ―9 は市販されている天 体シュミレーションソフトウェアである(図 5.4 参照).ステラナビゲータ―9 は GPS モジュ ールと組み合わせることでいかなる場所でも天体の座標を入手することができる

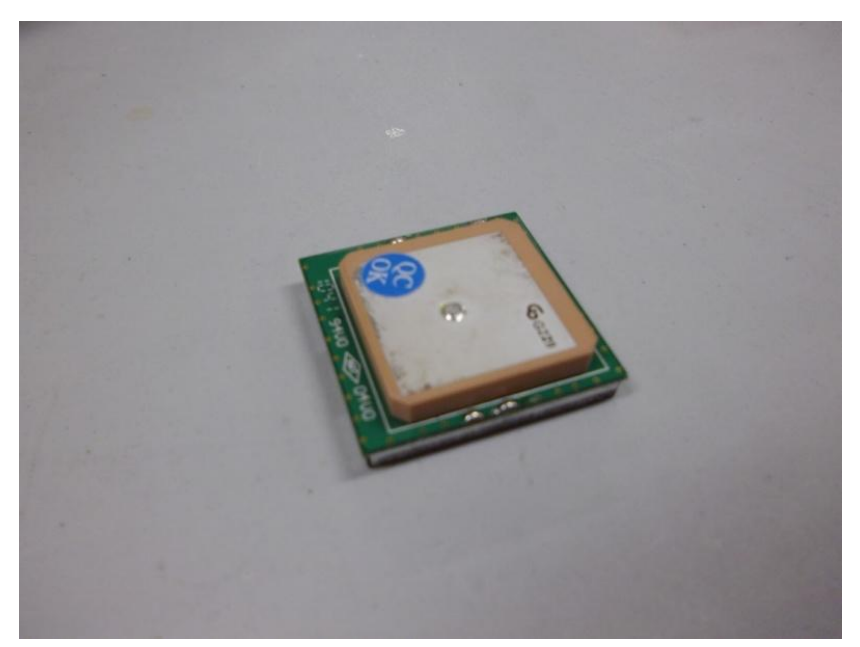

図 5.2 GPS モジュール

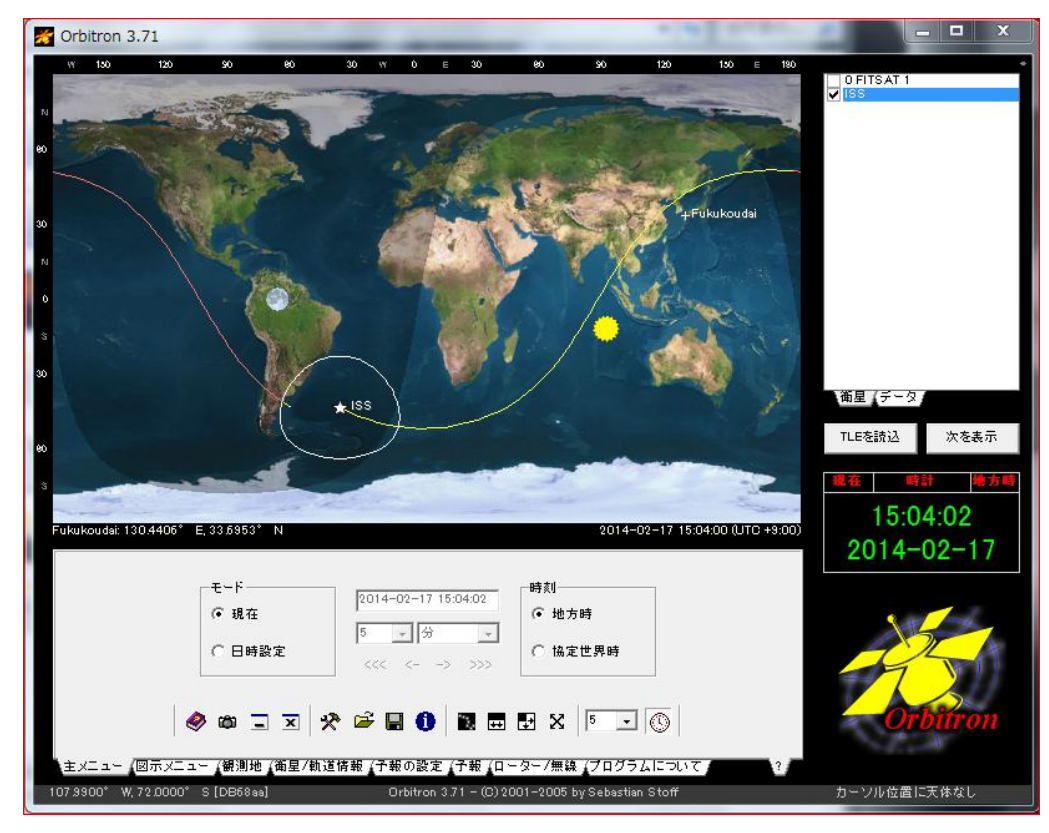

図 5.3 Orbitron 表示画面の例

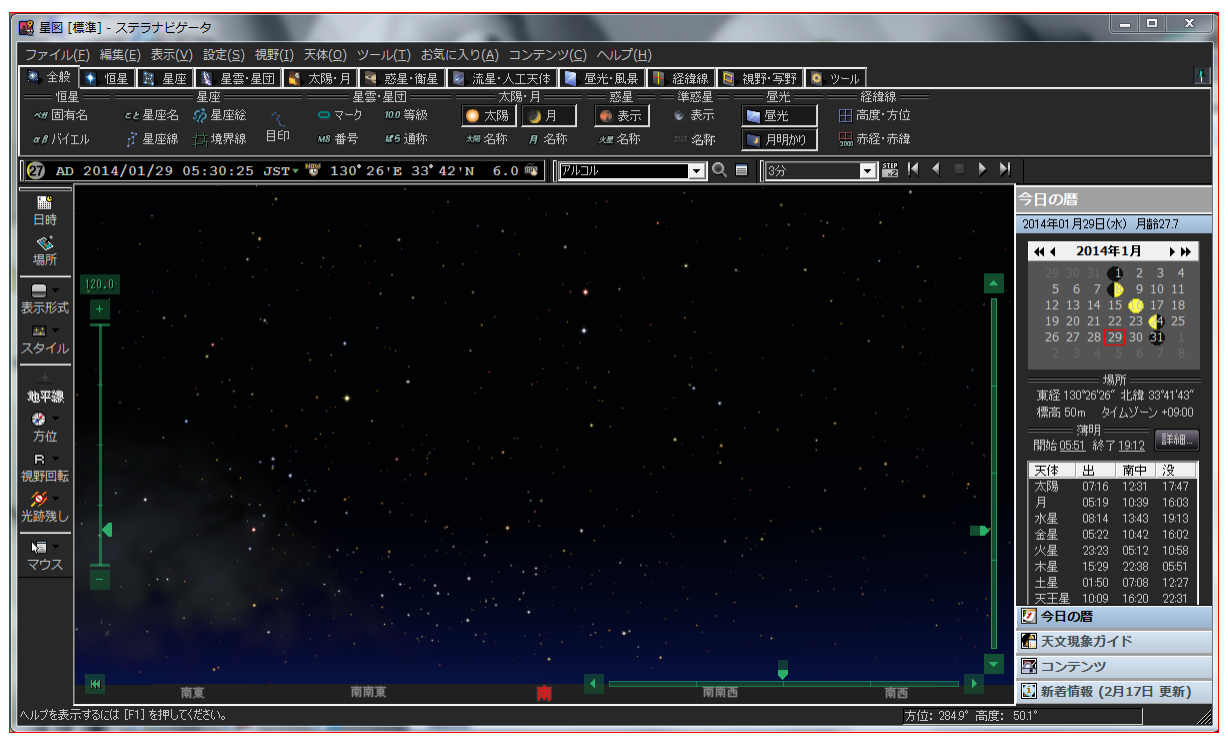

図 5.4 ステラナビゲータ―9 の表示画面の例

#### 5.1.3.4 望遠鏡(SE250N)

焦点距離 1200mm, 口径 254mm というニュートン式反射望遠鏡である. (図 5.5 参照)

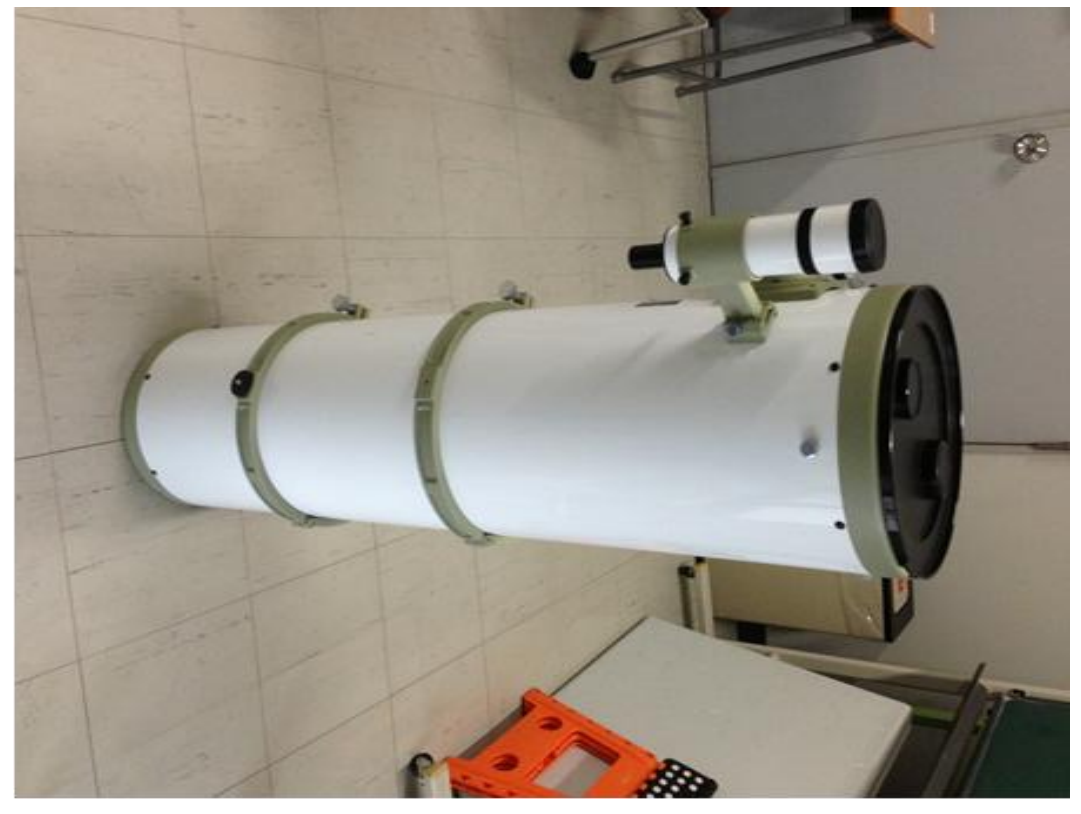

図 5.5 望遠鏡(SE250N)

#### 5.1.3.5 カメラ(EOS Kiss X6i)

アライメントと ISS 撮影に用いる. 最高 ISO 感度 12800 の APS-C サイズのデジタル一眼

カメラを使用し,口径φ67mm,焦点距離 100mm,絞り値 F2.8 のレンズを装着した.(図 5.6 参照)

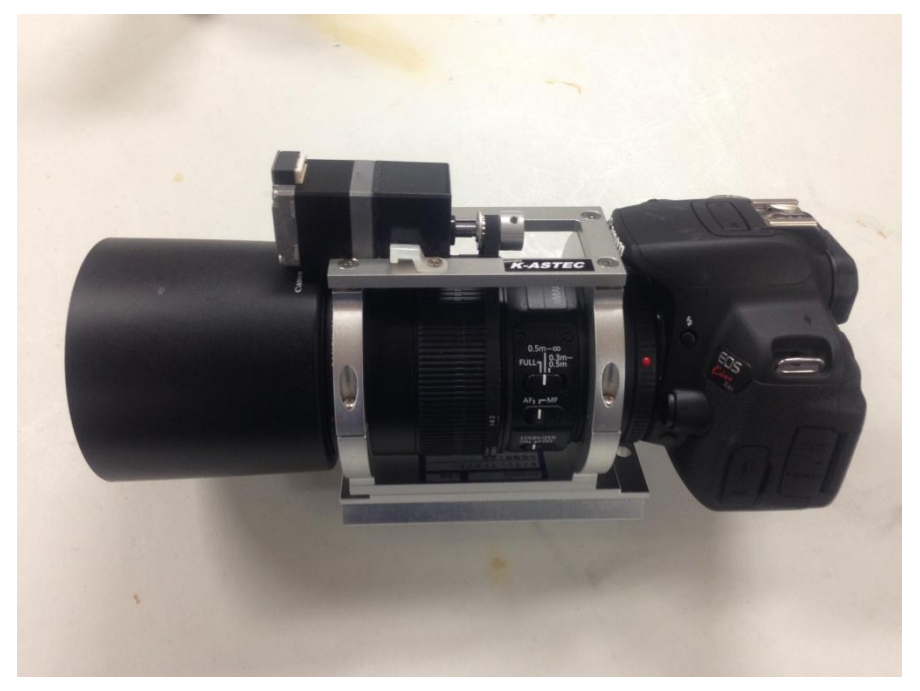

図 5.6 カメラ(EOS Kiss X6i) f=100mm 口径 φ 67mm レンズ装着

5.1.4 アライメント方法

昨年度から行われていたアライメント方法であり,目標位置誤差が最大で 0.1 度以内に収 めることができる.手順を 1)~4)に示す.

1) 自己位置推定

観測地に到着したら現在位置を GPS モジュールによって調べる.

自己位置推定ができたら,ステラナビゲータ―9 に観測地の座標を入力し,天体の座標デ ータを取得する.

2) 天体の座標を用いたアライメント

天体の座標を望遠鏡の中心に合わせ,その時の天体の座標から零点を逆算する.アライメ ントに用いる天体は精度向上のため北極星やシリウス,カストルなど 2 等級以上の明るさを 持ち方位角・仰角共に分散しているもの3つ以上を用いて行う.

3) CCD カメラの装着

経緯台の 0 点出しが終わったら望遠鏡に CCD カメラを取り付け, 動かない光などを望遠 鏡の中心に合わせたあと,調整ねじで CCD カメラの中心をあわせる.

4) 衛星の出現位置への調整

アライメントが終了したら,Orbitron を用いて衛星の通過する座標を求め,その方向に経 緯台を固定する.

#### 5.2 ISS 追尾実験概要

国際宇宙ステーション(ISS)を目標に追尾性能評価を行った.

#### 5.2.1 観測日時の選定

ISS をカメラで捉えるためには,衛星の軌道と天体の状態から考えなくてはならない.こ れらの条件を踏まえ観測日時を選定することで,確実に ISS を捉える事ができるのである.

5.2.1.1 観測条件

ISS の軌道は日毎に変動しており、太陽が沈んでいる時間帯を選定しなければならない. その中でも ISS に太陽光が照射しているものを選定する.これは ISS を目視できなければ実 験不可能であるためである.

#### 5.2.2 実験場所

なるべく全方位が見渡せる場所で実験を行うため福岡工業大学の C 棟屋上(東経 130 度 26 分 25.9 秒 北緯 33 度 41 分 42.7 秒 標高 50m)で実験を行った.

#### 5.2.3 実験日程

今回の実験においては以下の日程で行った.

- 2013 年 10 月 29 日
- 2013 年 11 月 11 日,13 日,30 日
- $2013$  年 12 月 1 日~3 日, 9 日, 11 日, 27 日
- $2014 \, \text{#}$  1 月 7 日, 9 日~12 日, 27 日, 29 日, 30 日

#### 5.2.4 実験目的

地球の周回軌道上を回っている ISS を CCD カメラの中心(目標位置誤差 1 度以内)で捉え, ステッピングモータで自動追尾させる.

尚,光源は ISS が太陽光を反射したものである.

#### 5.2.5 追尾判定法

追尾して中心で捉える事ができたか確認するため以下の方法を用いて行った.

(a) CCD カメラで捉えた映像で確認

(b) CV-3000 で取得した座標データから中心からの誤差を読み取る

#### 5.2.6 実験条件

実験の際に使用した機材の設定を次の1)~5)に示す

1) CCD カメラのレンズは焦点距離 50mm (カメラの視野 512\*480pixel) の物を使い, 取り 付け具を用いて望遠鏡に取り付けた.

2) 画像処理装置(CV-3000)でウィンドウの設定はブロブを用い,色抽出や前処理の設定を 状況に合わせて変更させた.

3) プログラムは LabVIEW で開発したもの用いて  $K$ p,  $K$ i の値, 電圧の上限設定と偏差の蓄 積範囲設定のあり無しを実験にあわせて変更した.(図 5.7 参照)

4) VF コンバータからの出力は 1V あたり 140Hz で出力させた.また,ステッピングモータ の脱調を防ぐため最大出力電圧は 6V とした.

5) 制御開始は ISS がカメラの視野角内に入ったのを確認して行う.

そのほかの条件を下記の表 5.1 に示す.

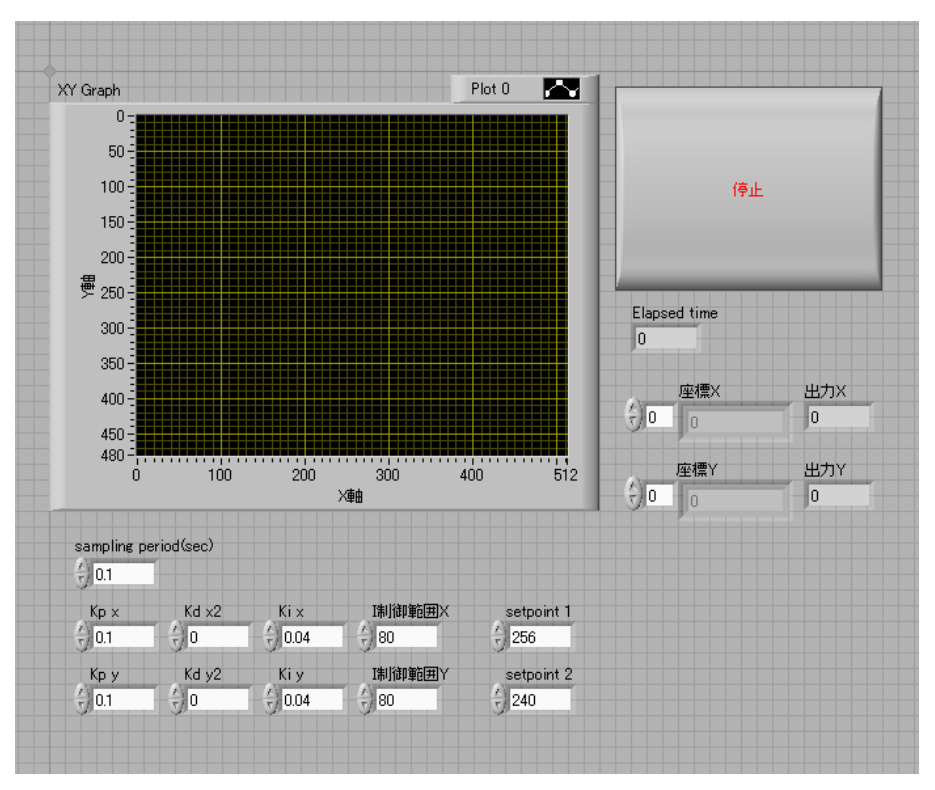

図 5.7 ISS 追尾実験時 LabVIEW 表示画面一例

| 表 5.1 ISS 追尾実験条件 |          |       |      |        |          |         |                        |       |
|------------------|----------|-------|------|--------|----------|---------|------------------------|-------|
|                  | 実験条件     |       |      |        |          |         |                        |       |
| 日付               | 時間       | 方位角   | 仰角   | 等級     |          |         | 比例ゲインKp 積分ゲインKi 偏差蓄積範囲 | 追尾結果  |
| 2013年10月29日      | 18:59:21 | 227.9 | 42.2 | $-0.9$ | 0.05     | 0.03 なし |                        | 成功    |
| 11月11日           | 5:14:15  | 130.5 | 31.3 | $-0.4$ | 悪天候により中止 |         |                        |       |
| 11月13日           | 5:14:09  | 342.7 | 66   | $-1.5$ |          |         |                        |       |
| 11月30日           | 6:00:53  | 42.6  | 79.2 | $-1.6$ |          |         |                        |       |
| 12月1日            | 5:12:05  | 50.1  | 38.8 | $-0.8$ |          |         |                        |       |
| 12月2日            | 5:59:25  | 230   | 27.9 | $-0.2$ |          |         |                        |       |
| 12月3日            | 5:11:47  | 159.7 | 30.9 | $-0.4$ |          |         |                        |       |
| 12月9日            | 18:31:45 | 138.9 | 88.4 | $-1.7$ |          |         |                        |       |
| 12月11日           | 18:30:01 | 322.7 | 28.8 | $-0.2$ |          |         |                        |       |
| 12月27日           | 18:16:05 | 35.2  | 23.6 | 0      |          |         |                        |       |
| 2014年1月7日        | 6:23:45  | 128.7 | 21.4 | 0.3    |          |         |                        |       |
| 1月9日             | 6:23:06  | 136.5 | 79   | $-1.6$ |          |         |                        |       |
| 1月10日            | 5:34:34  | 131.3 | 37.2 | $-0.7$ |          |         |                        |       |
| 1月11日            | 6:22:36  | 322.2 | 30.5 | $-0.4$ |          |         |                        |       |
| 1月12日            | 5:35:28  | 27.8  | 26.9 | $-0.2$ |          |         |                        |       |
| 1月27日            | 6:25:51  | 37.6  | 31.3 | $-0.3$ | 0.1      | 0.04    |                        | 80 成功 |
| 1月29日            | 6:25:56  | 225.3 | 75.6 | $-1.5$ | 0.1      | 0.04    |                        | 80 失敗 |
| 1月30日            | 5:37:33  | 41.3  | 53.6 | $-1.3$ | 悪天候により中止 |         |                        |       |

表 5.1 ISS 追尾実験条件

5.3 ISS 追尾実験結果

5.3.1 ISS 追尾結果 10 月 29 日 (1回目)

この時は PI 制御のみで上限, 範囲設定は使用しなかった. そのため。脱調防止のために  $Kp$ のゲインを上げることができず、この回は  $Kp$ =0.05、 $Kp$ =0.03 で追尾を行った. 収束まで におよそ20秒ほどかかり、安定後の振れに関しては±0.3度ほどで追尾をした. その結果を 図 5.8 と図 5.9 に示す.

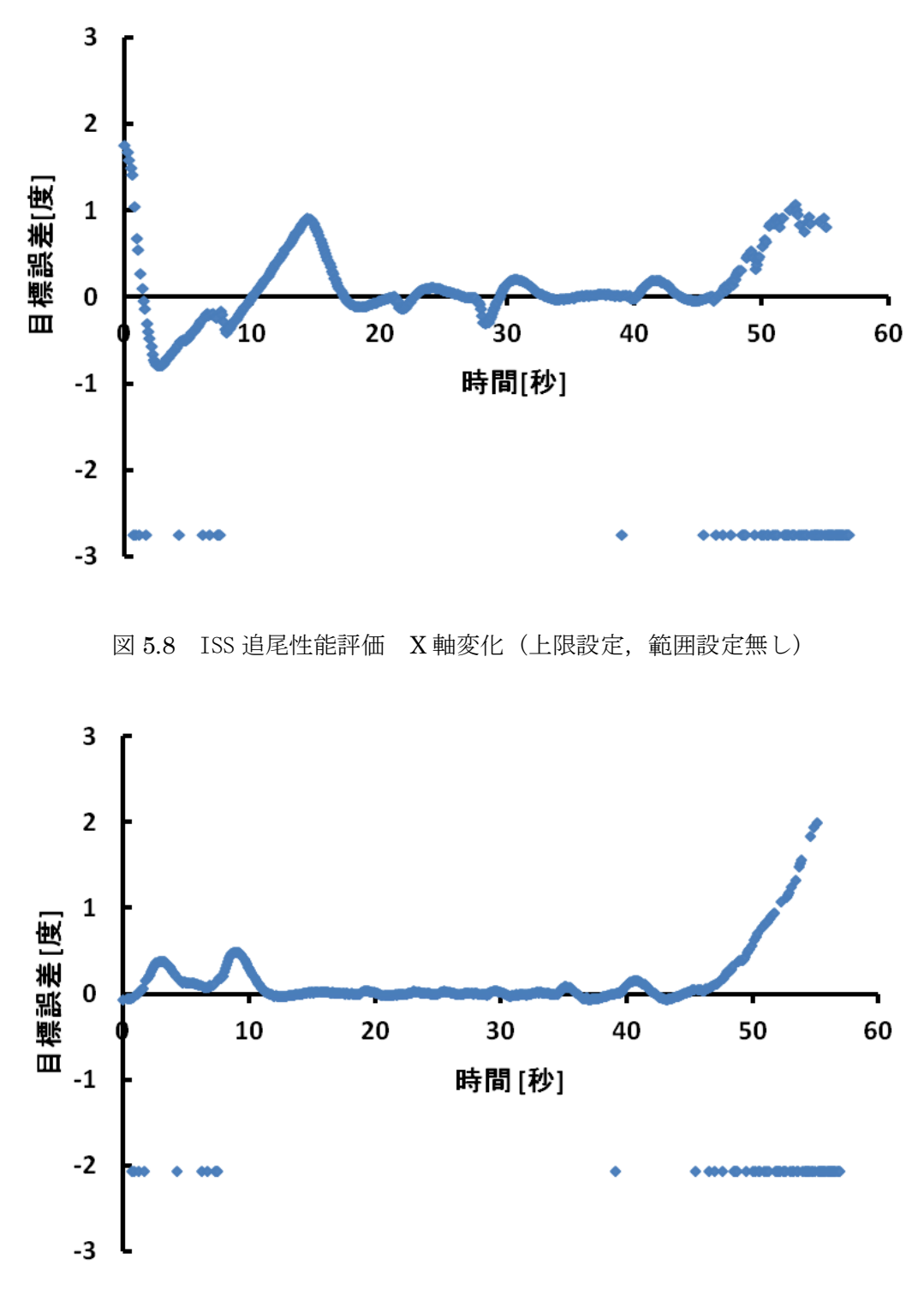

5.9 ISS 追尾性能評価 Y 軸変化 (上限設定、範囲設定無し)

5.3.2 ISS 追尾結果 1月27日 (2回目)

プログラムには PI 制御に電圧の上限設定と蓄積の範囲設定を使用した.それぞれのゲイン は Kp=0.1, Ki=0.04, 範囲設定を±80 で観測を行った. 収束までにおよそ 7 秒ほどかかり, 安定後の振れに関しては±0.1 度で追尾を行った.その時の結果を図 5.10 と図 5.11 に示す.

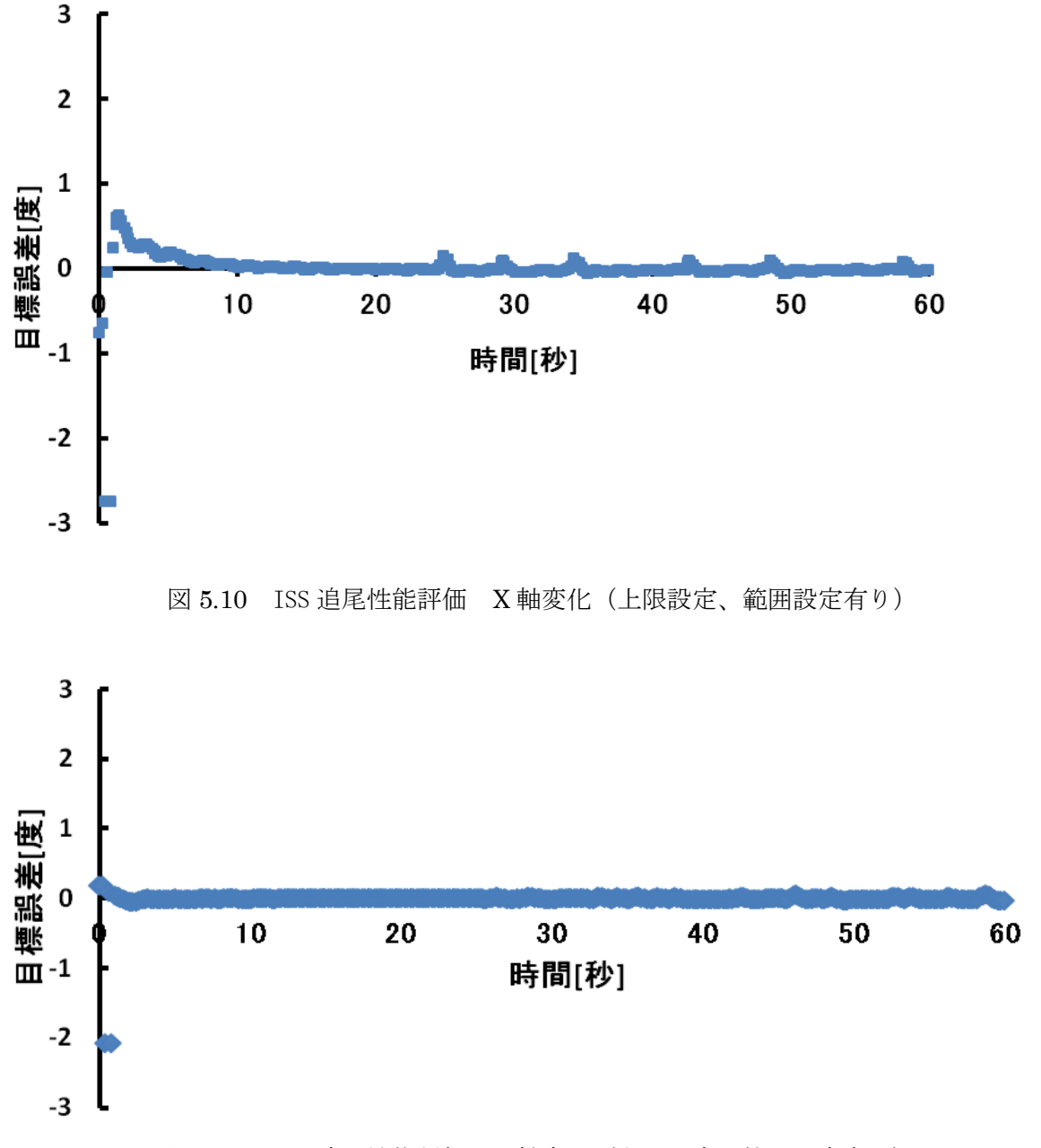

図 5.11 ISS 追尾性能評価 Y 軸変化(上限設定、範囲設定有り)

#### 5.3.3 ISS 追尾実験性能比較

10 月 29 日と 1 月 27 日の X 軸座標の変位の比較を図 5.12 に示す. 範囲設定を適切な物 にすることで収束時の振れを抑え,スムーズに目標位置まで移動させることができる.

今回は Kp=0.1, Ki=0.04, 範囲設定±80 の結果が以上の通りとなったがさらに良い設定値 も有りうるためこれが絶対とは言えない.しかし,この設定値を選ぶことで収束性と安定性 の面で一定の性能を発揮することができたと言える.

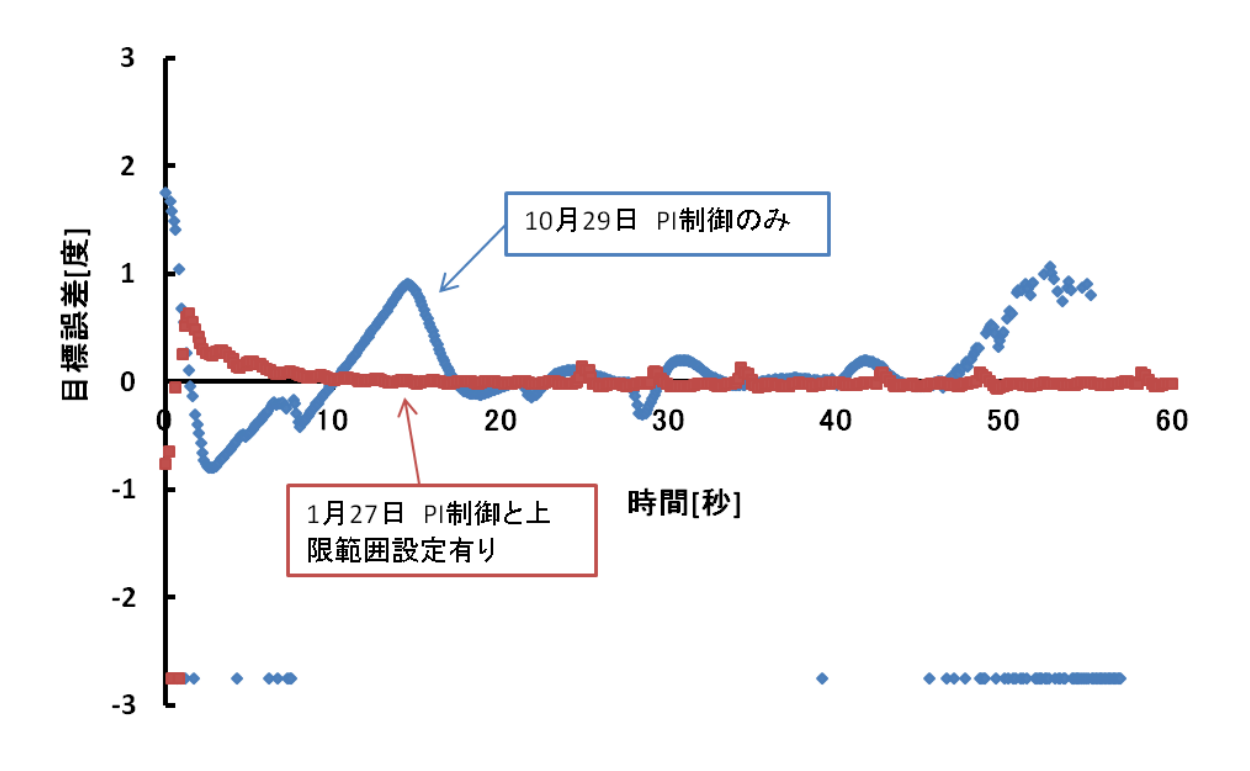

図 5.12 ISS 追尾性能比較

# 第6章 結言

今回の研究において ISS を追尾するための制御プログラムを開発することができ,精度と しては画角で±0.1 度以内で追尾を行うことができた.

1 度だけ追尾に失敗したときがあり、原因として ISS の最大仰角が 77 度と高かった. その 際、方位角が急激に変化するため、経緯台の速度が足りず追尾ができないことが分かった.現 在の性能で仰角 40 度前後だと追尾ができるがさらに高い仰角だと今の性能ではこのことか ら難しくなると思われる.

今後の課題としては,高い仰角でも追尾が行える追尾装置の開発を行っていく必要がある と思われる.

### 謝辞

本研究を行うにあたり,ご指導をいただいた河村良行教授,指導院生のチュンハチャー・ ポントーン氏に深く感謝いたします,また,CCD カメラ取り付け具の製作にあたりご指導を いただいた工作センターの大塚秀樹先生に深く感謝し, 謝辞を表します.

#### 参考文献

[1] 溝口由華,平成 24 年度福岡工業大学大学院工学研究科知能機械工学専攻修士論文 「福岡工業大学超小型衛星追尾システムの開発」

[2] 木下竜郎 西元康平,平成 24 年度福岡工業大学工学部知能機械工学科卒業論文 「福 工大衛星プロジェクト」

[3] 山下征輝,平成 24 年度福岡工業大学工学部知能機械工学科卒業論文 「ステッピン グモータと画像処理による飛翔体の追尾」

### 付録

- CCD カメラ取り付け具図面
- V/F コンバータの周波数調整について
- 機材接続例

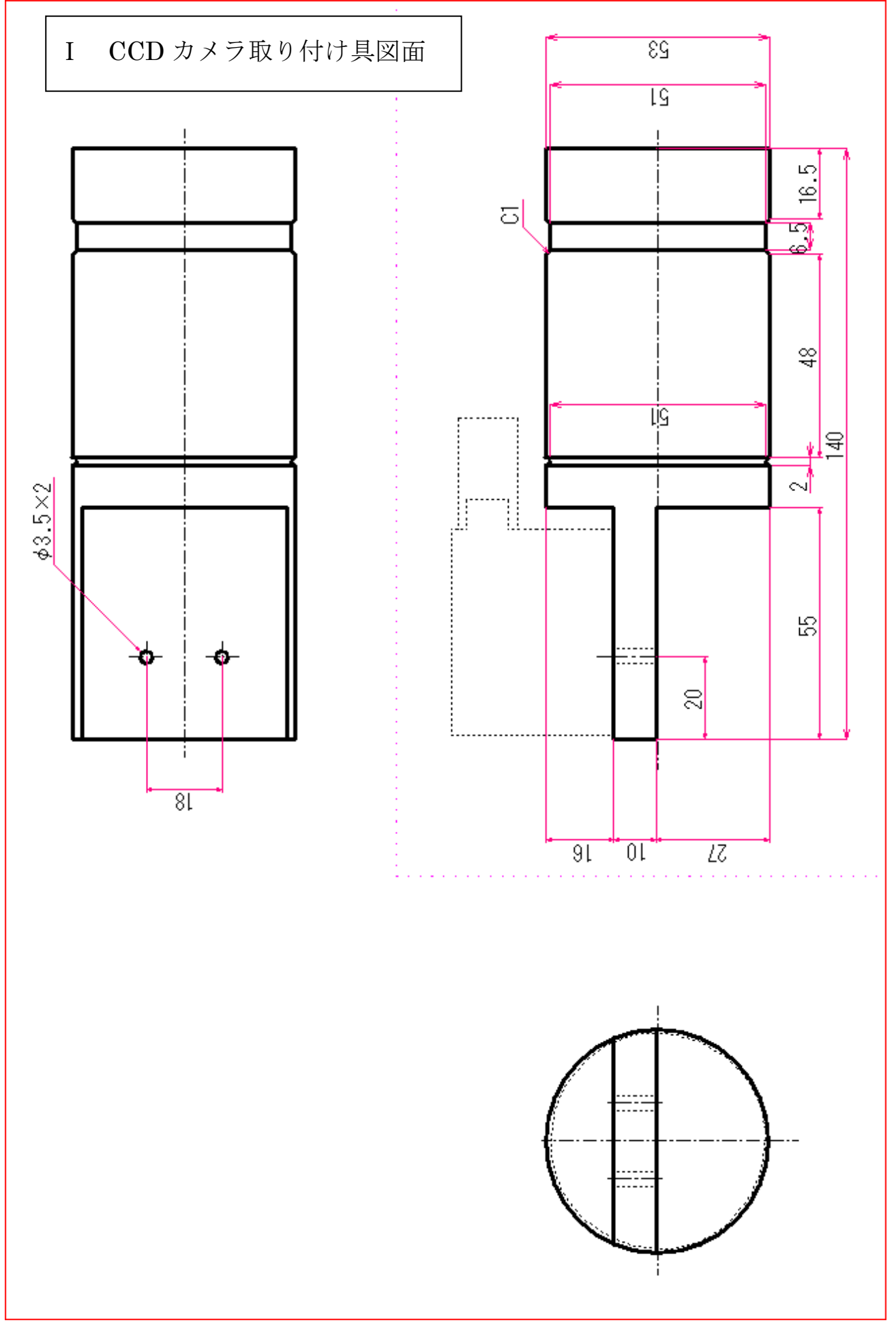

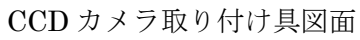

- V/F コンバータの周波数調整について
	- オシロスコープに二股の BNC ケーブルを接続し、周波数を表示するようにする
	- BNC ケーブルの赤を調整したい周波数のピンに黒をグラウンドに接続をする。

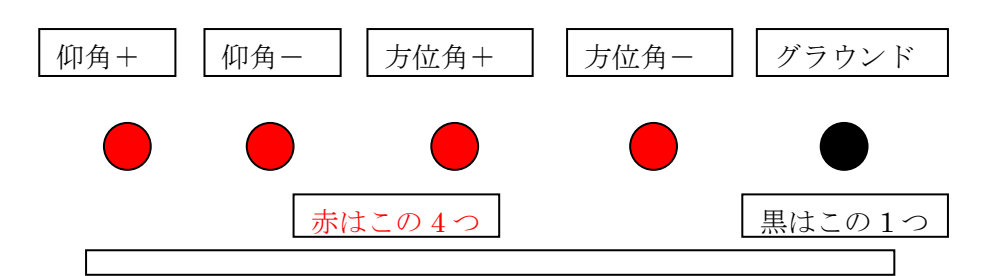

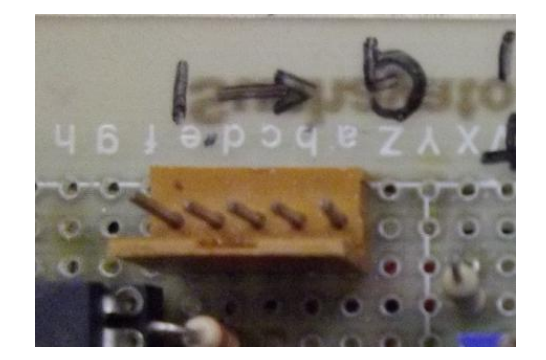

- 接続したら、デスクトップ上にある「ソフト」フォルダ内にある「電圧設定」のプロ グラムを開く。
- D/A 変換器に付いている USB ケーブルをパソコンに接続し、V/F コンバータの配線 に不備がないか確認する。

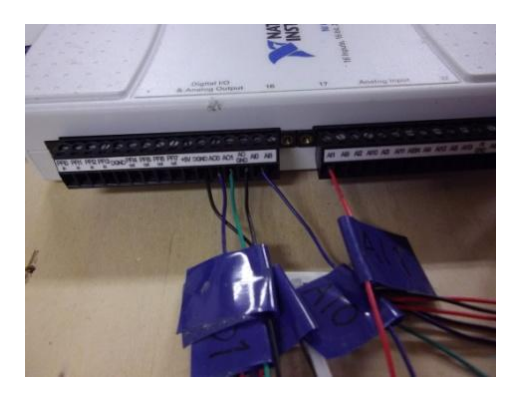

- 追尾の要領と同じで「電源装置」→「V/F コンバータ」の流れで電源を入れる。電源 装置の設定は追尾の時と同じで±15V
- パソコンのフロントパネル上の電圧を入力する欄にプラスの時は「1V」,マイナス

の時は「-1V」と入力し、矢印ボタンを押す。

⑦ 調整したいピンに対応した可変抵抗(マジックの印が付いているもの)のつまみをま わして周波数を変更する

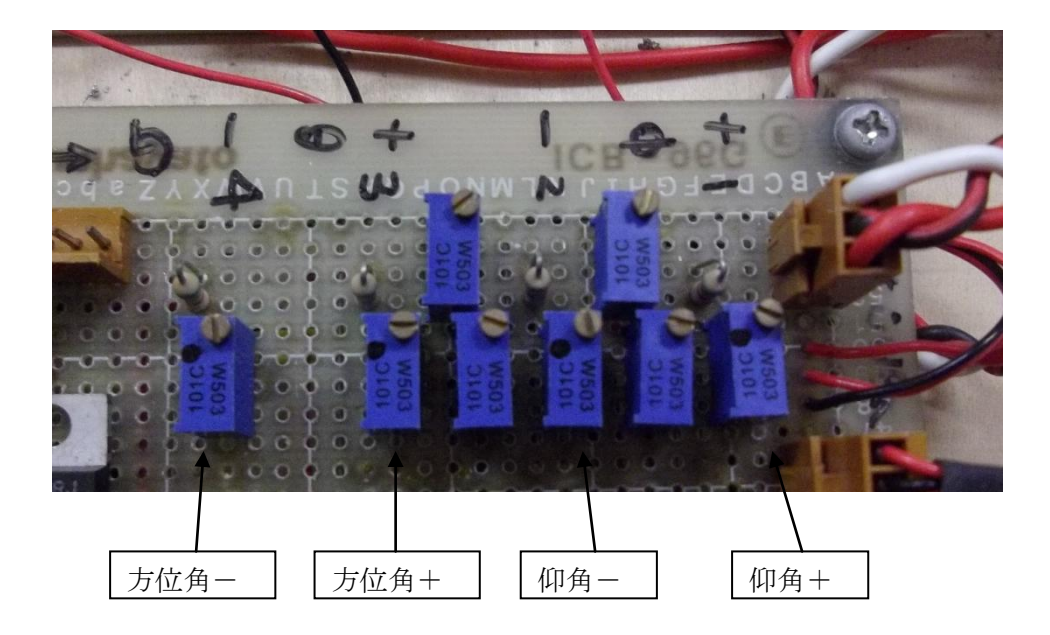

⑧ 同様の手順で合計 4 つの周波数を確認する。

### Ⅲ 機材接続例

① VF コンバータと電源装置接続例

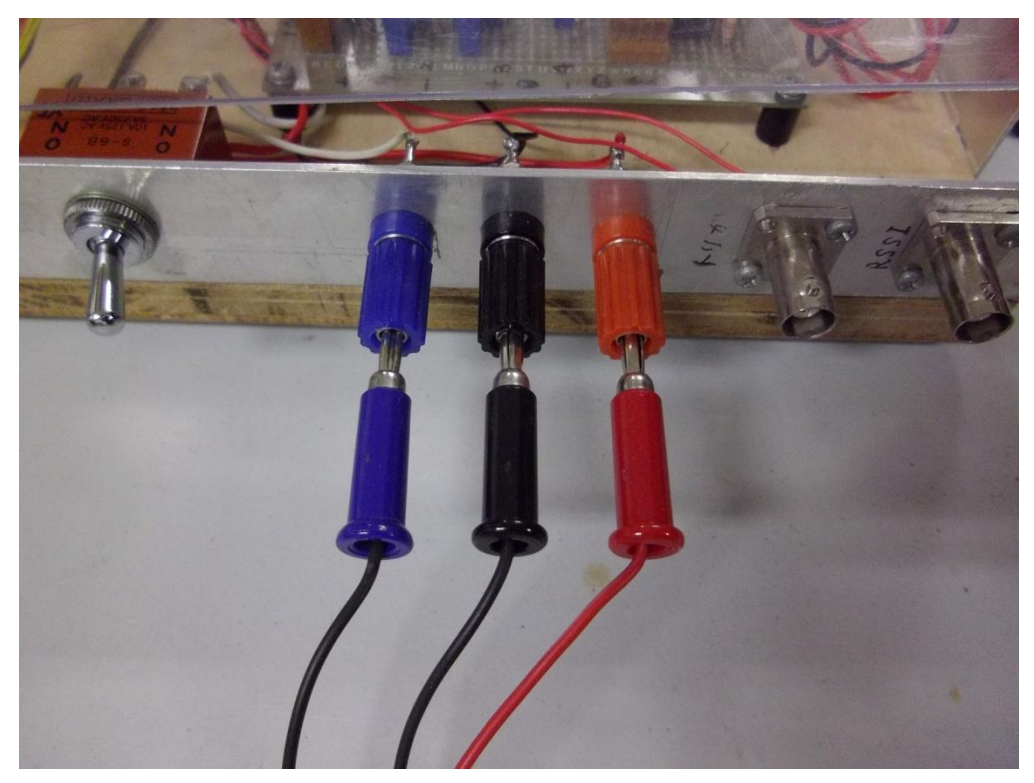

VF コンバータ側接続

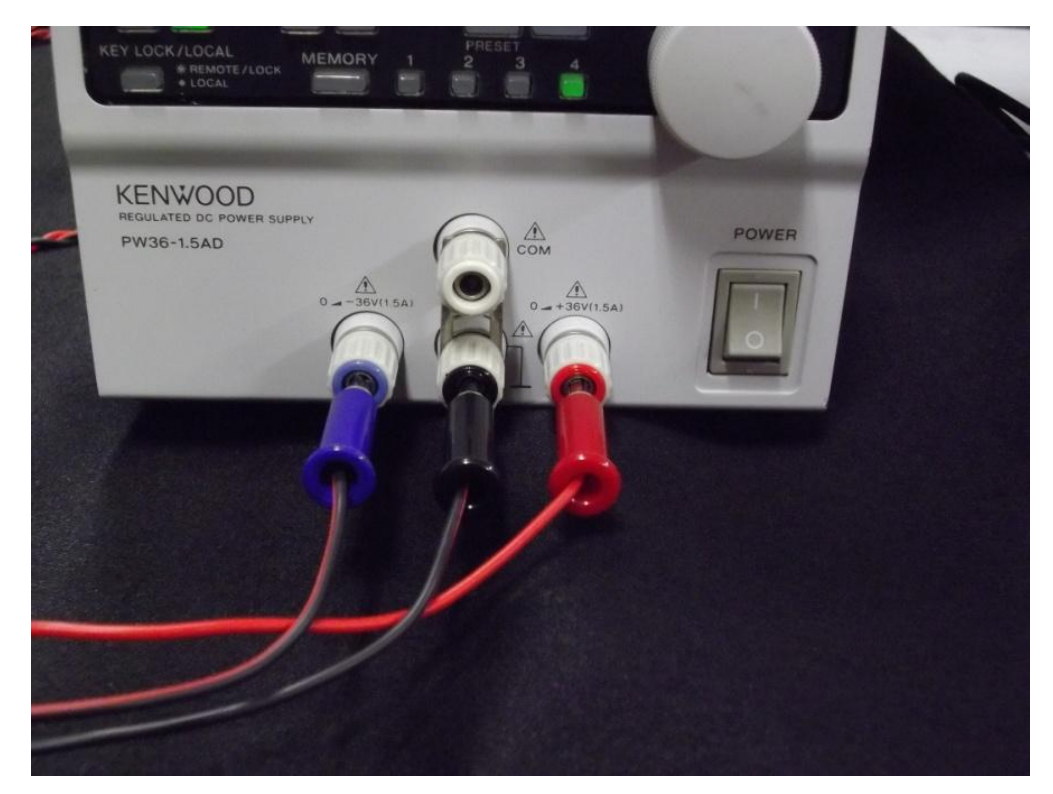

電源装置側 VF コンバータ接続

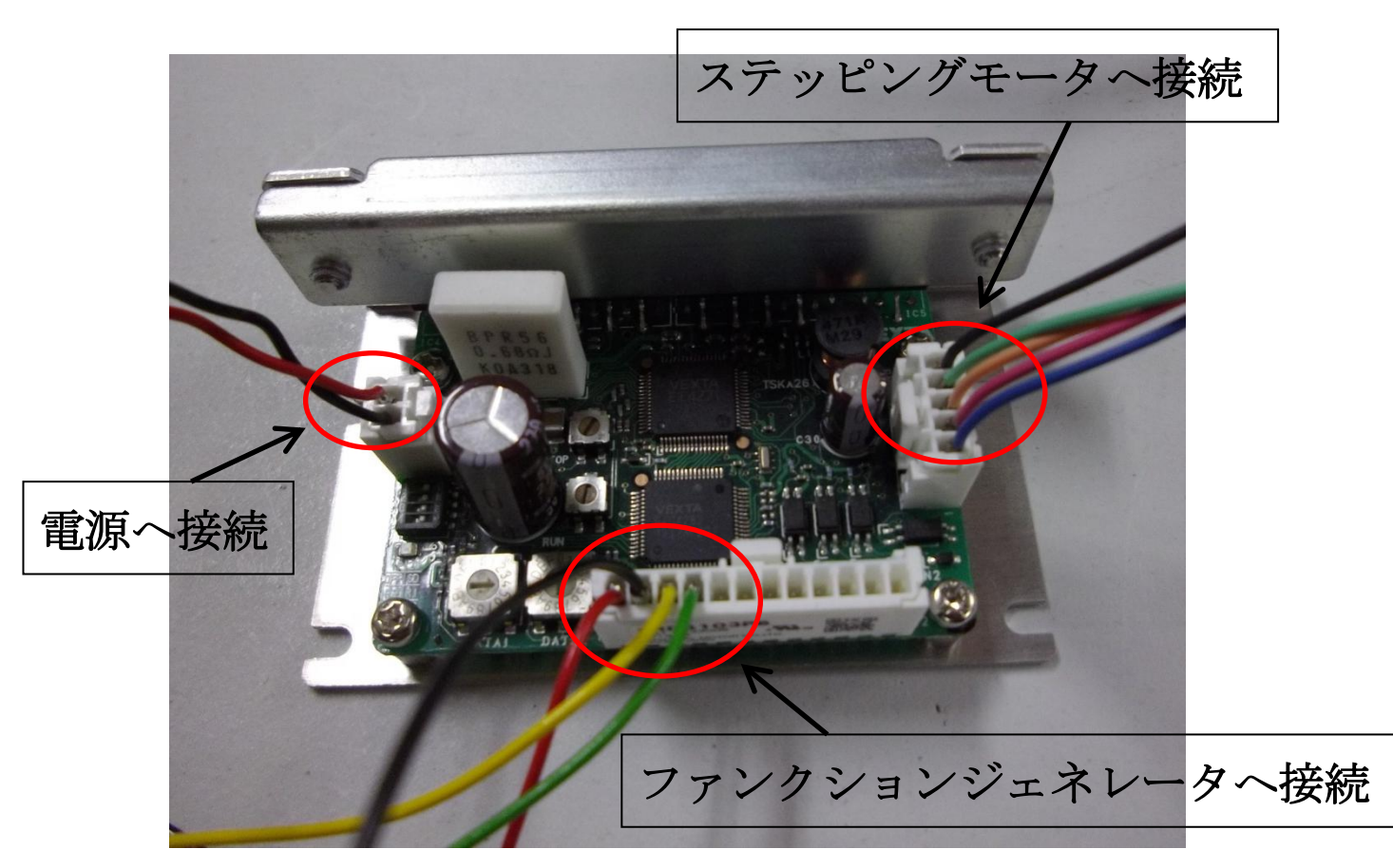

② レーザースポット駆動時のステッピングモータドライバーと電源装置接続例

モータドライバー配線

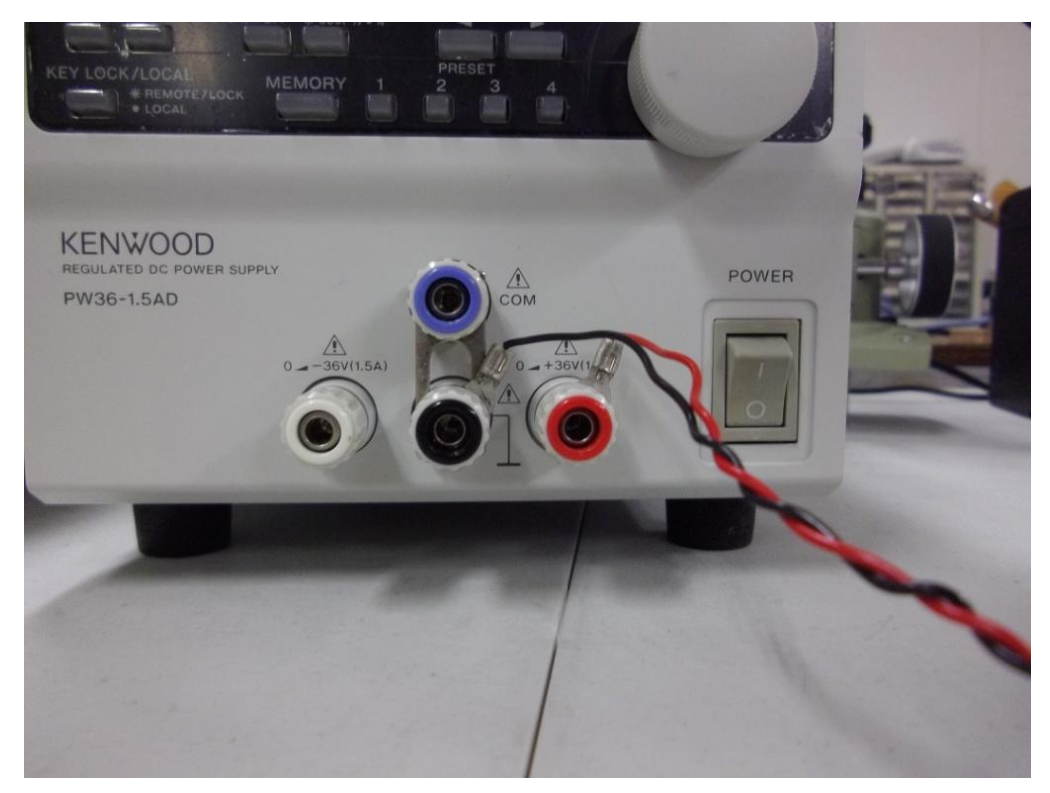

電源装置側モータドライバー接続